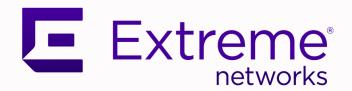

## Extreme Fabric Automation Release Notes

2.5.2

9037132-02 Rev AA September 2021

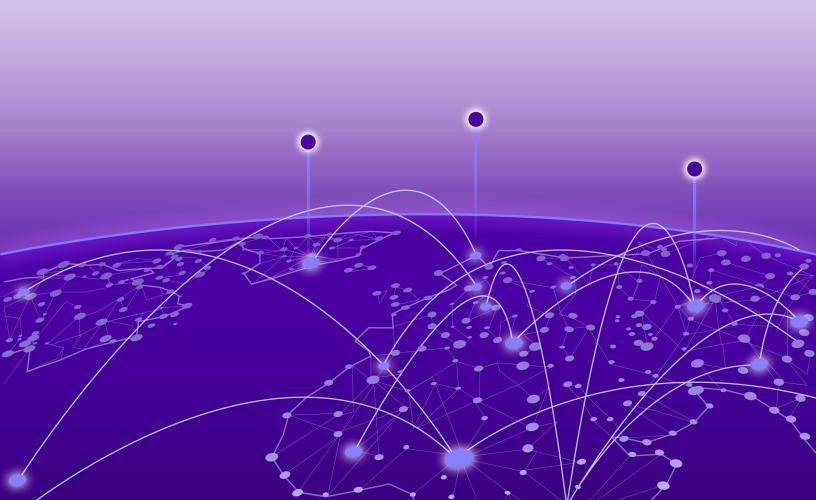

Copyright © 2021 Extreme Networks, Inc. All rights reserved.

### **Legal Notice**

Extreme Networks, Inc. reserves the right to make changes in specifications and other information contained in this document and its website without prior notice. The reader should in all cases consult representatives of Extreme Networks to determine whether any such changes have been made.

The hardware, firmware, software or any specifications described or referred to in this document are subject to change without notice.

#### **Trademarks**

Extreme Networks and the Extreme Networks logo are trademarks or registered trademarks of Extreme Networks, Inc. in the United States and/or other countries.

All other names (including any product names) mentioned in this document are the property of their respective owners and may be trademarks or registered trademarks of their respective companies/owners.

For additional information on Extreme Networks trademarks, see: www.extremenetworks.com/company/legal/trademarks

### **Open Source Declarations**

Some software files have been licensed under certain open source or third-party licenses. Enduser license agreements and open source declarations can be found at: https://www.extremenetworks.com/support/policies/open-source-declaration/

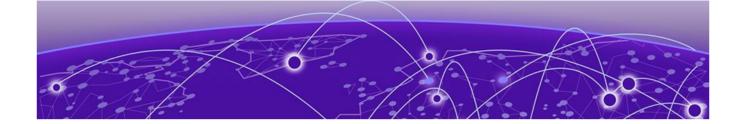

# **Table of Contents**

| Preface                                   |    |
|-------------------------------------------|----|
| Text Conventions                          |    |
| Documentation and Training                |    |
| Help and Support                          |    |
| Subscribe to Product Announcements        |    |
| Send Feedback                             | 6  |
| Release Notes                             | 8  |
| New In This Release                       |    |
| Supported Platforms and Deployment Models |    |
| Defects Closed with Code Changes          | 1  |
| Defects Closed without Code Changes       | 37 |
| Open Defects                              | 43 |

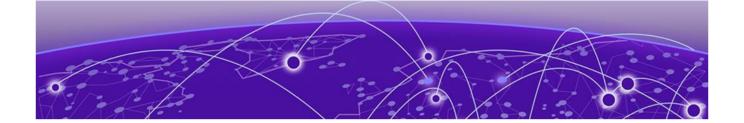

## **Preface**

Read the following topics to learn about:

- The meanings of text formats used in this document.
- Where you can find additional information and help.
- How to reach us with questions and comments.

## **Text Conventions**

Unless otherwise noted, information in this document applies to all supported environments for the products in question. Exceptions, like command keywords associated with a specific software version, are identified in the text.

When a feature, function, or operation pertains to a specific hardware product, the product name is used. When features, functions, and operations are the same across an entire product family, such as ExtremeSwitching switches or SLX routers, the product is referred to as the switch or the router.

**Table 1: Notes and warnings** 

| Icon        | Notice type | Alerts you to                                           |
|-------------|-------------|---------------------------------------------------------|
|             | Tip         | Helpful tips and notices for using the product          |
| <b>6000</b> | Note        | Useful information or instructions                      |
| -           | Important   | Important features or instructions                      |
| 1           | Caution     | Risk of personal injury, system damage, or loss of data |
| <u> </u>    | Warning     | Risk of severe personal injury                          |

Table 2: Text

| Convention                             | Description                                                                                                    |
|----------------------------------------|----------------------------------------------------------------------------------------------------|
| screen displays                        | This typeface indicates command syntax, or represents information as it is displayed on the screen.                                                                                                    |
| The words <i>enter</i> and <i>type</i> | When you see the word <i>enter</i> in this guide, you must type something, and then press the Return or Enter key. Do not press the Return or Enter key when an instruction simply says <i>type</i> .           |
| Key names                              | Key names are written in boldface, for example <b>Ctrl</b> or <b>Esc</b> . If you must press two or more keys simultaneously, the key names are linked with a plus sign (+). Example: Press <b>Ctrl+Alt+Del</b> |
| Words in italicized type               | Italics emphasize a point or denote new terms at the place where they are defined in the text. Italics are also used when referring to publication titles.                                                      |
| NEW!                                   | New information. In a PDF, this is searchable text.                                                                                                    |

## **Table 3: Command syntax**

| Convention    | Description                                                                                                    |
|---------------|----------------------------------------------------------------------------------------------------|
| bold text     | Bold text indicates command names, keywords, and command options.                                                                                                    |
| italic text   | Italic text indicates variable content.                                                                                                    |
| [ ]           | Syntax components displayed within square brackets are optional. Default responses to system prompts are enclosed in square brackets.                                                    |
| { x   y   z } | A choice of required parameters is enclosed in curly brackets separated by vertical bars. You must select one of the options.                                                            |
| ж   у         | A vertical bar separates mutually exclusive elements.                                                                                                    |
| < >           | Nonprinting characters, such as passwords, are enclosed in angle brackets.                                                                                                    |
|               | Repeat the previous element, for example, member [member].                                                                                                    |
|               | In command examples, the backslash indicates a "soft" line break. When a backslash separates two lines of a command input, enter the entire command at the prompt without the backslash. |

## **Documentation and Training**

Find Extreme Networks product information at the following locations:

Current Product Documentation

Release Notes

Hardware and software compatibility for Extreme Networks products

Extreme Optics Compatibility

Other resources such as white papers, data sheets, and case studies

Extreme Networks offers product training courses, both online and in person, as well as specialized certifications. For details, visit www.extremenetworks.com/education/.

Help and Support Preface

## **Help and Support**

If you require assistance, contact Extreme Networks using one of the following methods:

#### Extreme Portal

Search the GTAC (Global Technical Assistance Center) knowledge base; manage support cases and service contracts; download software; and obtain product licensing, training, and certifications.

#### The Hub

A forum for Extreme Networks customers to connect with one another, answer questions, and share ideas and feedback. This community is monitored by Extreme Networks employees, but is not intended to replace specific guidance from GTAC.

#### Call GTAC

For immediate support: (800) 998 2408 (toll-free in U.S. and Canada) or 1 (408) 579 2826. For the support phone number in your country, visit: www.extremenetworks.com/support/contact

Before contacting Extreme Networks for technical support, have the following information ready:

- Your Extreme Networks service contract number, or serial numbers for all involved Extreme Networks products
- A description of the failure
- A description of any actions already taken to resolve the problem
- A description of your network environment (such as layout, cable type, other relevant environmental information)
- Network load at the time of trouble (if known)
- The device history (for example, if you have returned the device before, or if this is a recurring problem)
- Any related RMA (Return Material Authorization) numbers

### Subscribe to Product Announcements

You can subscribe to email notifications for product and software release announcements, Field Notices, and Vulnerability Notices.

- 1. Go to The Hub.
- 2. In the list of categories, expand the **Product Announcements** list.
- 3. Select a product for which you would like to receive notifications.
- 4. Select Subscribe.
- 5. To select additional products, return to the **Product Announcements** list and repeat steps 3 and 4.

You can modify your product selections or unsubscribe at any time.

## Send Feedback

The Information Development team at Extreme Networks has made every effort to ensure that this document is accurate, complete, and easy to use. We strive to improve our documentation to help you in your work, so we want to hear from you. We welcome all feedback, but we especially want to know about:

• Content errors, or confusing or conflicting information.

Preface Send Feedback

- Improvements that would help you find relevant information.
- Broken links or usability issues.

To send feedback, do either of the following:

- Access the feedback form at https://www.extremenetworks.com/documentation-feedback/.
- Email us at documentation@extremenetworks.com.

Provide the publication title, part number, and as much detail as possible, including the topic heading and page number if applicable, as well as your suggestions for improvement.

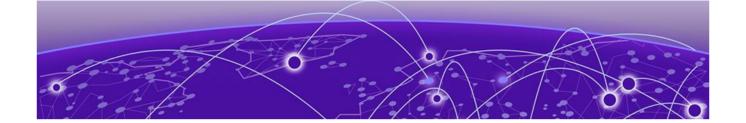

## **Release Notes**

New In This Release on page 8
Supported Platforms and Deployment Models on page 9
Defects Closed with Code Changes on page 11
Defects Closed without Code Changes on page 37
Open Defects on page 43

## **New In This Release**

Extreme Fabric Automation 2.5.2 resolves several issues.

For more information, see Defects Closed with Code Changes on page 11.

## **Supported Platforms and Deployment Models**

Support includes bare metal, OVA, and TPVM deployment models, supported TPVM versions, supported SLX-OS software versions, and supported SLX devices.

## **Table 4: Bare Metal Deployment Models**

| Version                     | Deployment                      | Managed SLX<br>Devices | Multi-Fabric<br>Support | Ubuntu Version  | Server<br>Requirements                                                  |
|-----------------------------|---------------------------------|------------------------|-------------------------|-----------------|-------------------------------------------------------------------------|
| EFA 2.3.x, 2.4.x, and 2.5.x | External server<br>(bare metal) | More than 24           | Yes                     | 16.04 and 18.04 | <ul><li>CPU: 4 cores</li><li>Storage: 50 GB</li><li>RAM: 8 GB</li></ul> |

### **Table 5: OVA Deployment Models**

| EFA Version                          | Deployment | Managed SLX<br>Devices | Multi-Fabric<br>Support | Ubuntu Version | Server<br>Requirements                                                  |
|--------------------------------------|------------|------------------------|-------------------------|----------------|-------------------------------------------------------------------------|
| 2.3.x, 2.4.x, 2.5.x<br>(Secure mode) |            | More than 24           | Yes                     | 18.04          | <ul><li>CPU: 4 cores</li><li>Storage: 50 GB</li><li>RAM: 8 GB</li></ul> |

## **Table 6: TPVM Deployment Models**

| EFA Version | TPVM<br>Deployment                                           | Managed SLX<br>Devices | Multi-Fabric<br>Support | Ubuntu Version | Minimum SLX-<br>OS Version |
|-------------|--------------------------------------------------------------|------------------------|-------------------------|----------------|----------------------------|
| 2.3.x       | <ul><li>SLX 9150</li><li>SLX 9250</li><li>SLX 9740</li></ul> | Up to 24               | Yes                     | 18.04          | 20.2.2a                    |
| 2.4.x       | <ul><li>SLX 9150</li><li>SLX 9250</li><li>SLX 9740</li></ul> | Up to 24               | Yes                     | 18.04          | 20.2.2b                    |
| 2.5.x       | <ul><li>SLX 9150</li><li>SLX 9250</li><li>SLX 9740</li></ul> | Up to 24               | Yes                     | 18.04          | 20.2.3.f                   |

**Table 7: TPVM Software Support** 

| TPVM<br>Version | SLX-OS<br>20.2.3d/e/f | SLX-OS<br>20.3.2 | SLX-OS<br>20.3.2a | SLX-OS<br>20.3.2b | Ubuntu<br>Version | EFA Version  |
|-----------------|-----------------------|------------------|-------------------|-------------------|-------------------|--------------|
| 4.2.2           | Yes                   | No               | No                | No                | 18.04             | 2.3.x        |
| 4.2.4           | Yes                   | No               | No                | No                | 18.04             | 2.4.x        |
| 4.2.5           | No                    | Yes              | Yes               | No                | 18.04             | 2.4.x, 2.5.0 |
| 4.2.5           | No                    | No               | No                | Yes               | 18.04             | 2.5.1, 2.5.2 |

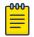

### Note

The seamless TPVM upgrade feature is not available in SLX 20.2.3f.

**Table 8: IP Fabric Topology Matrix** 

| Device   | SLX-OS<br>Release         | Leaf     | Spine    | Super Spine | Border Leaf | Small DC<br>Fabric |
|----------|---------------------------|----------|----------|-------------|-------------|--------------------|
| SLX 9150 | 20.1.x, 20.2.x,<br>20.3.x | <b>~</b> |          |             |             | <b>~</b>           |
| SLX 9250 | 20.1.x, 20.2.x,<br>20.3.x | <b>v</b> | <b>'</b> |             |             | <b>v</b>           |
| SLX 9540 | 20.1.x, 20.2.x,<br>20.3.x | <b>'</b> |          |             | <b>'</b>    |                    |
| SLX 9640 | 20.1.x, 20.2.x,<br>20.3.x |          |          |             | <b>v</b>    |                    |
| SLX 9740 | 20.2.x, 20.3.x            |          | <b>v</b> | <b>V</b>    | <b>v</b>    | <b>v</b>           |

Table 9: EFA, Neutron, and SLX-OS Compatibility

| EFA Version                | Neutron Version | SLX-OS Version      |
|----------------------------|-----------------|---------------------|
| 2.3.0                      | 2.3.0_19        | 20.1.2d             |
| 2.3.1, 2.3.2               | 2.3.1_02        | 20.1.2e, 20.2.2a    |
| 2.4.0, 2.4.1               | 3.0.0-23        | 20.2.3, 20.2.3a/b/c |
| 2.4.2, 2.4.3, 2.4.4, 2.4.6 | 3.0.1-07        | 20.2.3d/e/f         |
| 2.5.0                      | 3.1.0-15        | 20.3.2a             |
| 2.5.1, 2.5.2               | 3.1.1-04        | 20.3.2b             |

## **Defects Closed with Code Changes**

The following defects, which were previously disclosed as open, were resolved in Extreme Fabric Automation 2.5.0, 2.5.1, and 2.5.2.

| Parent Defect<br>ID: | EFA-5732                                                                                                    | Issue ID:                    | EFA-5732  |  |  |
|----------------------|----------------------------------------------------------------------------------------------------|------------------------------|-----------|--|--|
| Severity:            | S2 - High                                                                                                    |                              |           |  |  |
| Product:             | Extreme Fabric Automation                                                                                                    | Reported in Release:         | EFA 2.2.0 |  |  |
| Symptom:             | When firmware download is in progress, fabric delete command is accepted without an error.                                                                   |                              |           |  |  |
| Condition:           | If fabric delete command is submitted when firmware download is in progress, it fails.                                                                       |                              |           |  |  |
| Workaround:          | Allow firmware download process to complete. Status of the same can be checked using command efa inventory device firmware-download showfabric {fabric name} |                              |           |  |  |
| Recovery:            | Fabric can be deleted once the                                                                                                    | firmware download is complet | red       |  |  |

| Parent Defect<br>ID: | EFA-6501                                                                                                    | Issue ID:            | EFA-6501  |  |  |
|----------------------|----------------------------------------------------------------------------------------------------|----------------------|-----------|--|--|
| Severity:            | S3 - Medium                                                                                                    |                      |           |  |  |
| Product:             | Extreme Fabric Automation                                                                                                    | Reported in Release: | EFA 2.3.0 |  |  |
| Symptom:             | Configuration Drift for VRF still shown in "cfg-in-sync" though its child configuration are drifted on SLX switch.                                                                                                    |                      |           |  |  |
| Condition:           | With below steps issue can be observed.  1) Create VRF/EPG having route target, static route and bgp configuration.  2) Introduce drift in VRF route target or static route or bgp configuration on SLX switch.  3) Update device from efa command "efa inventory device updateip <device ip="">"  4) Check device drift using efa command as "efa inventory drift-reconcile executeip <device ip="">"  5) VRF shows as "cfg-in-sync" though its child configuration was drifted.</device></device> |                      |           |  |  |
| Workaround:          | None                                                                                                    |                      |           |  |  |
| Recovery:            | After drift and reconcile all EFA and device configuration will be in sync.                                                                                                    |                      |           |  |  |

| Parent Defect<br>ID: | EFA-7324                                                                                                    | Issue ID:            | EFA-7324  |  |
|----------------------|----------------------------------------------------------------------------------------------------|----------------------|-----------|--|
| Severity:            | S3 - Medium                                                                                                    |                      |           |  |
| Product:             | Extreme Fabric Automation                                                                                                    | Reported in Release: | EFA 2.3.0 |  |
| Symptom:             | Continuous create/delete of BGP peer-group and peer can finally cause CLI errors                                                                                                    |                      |           |  |
| Condition:           | When create and delete BGP peer/peer-group is repeatedly done in a loop. This will cause inventory does not have chance to update its DB with the current design so DB can be out of sync between inventory and tenant. When other events happen such as timer collection from inventory to sweep config to tenant, it can cause issues on tenant DB where CLI can fail. |                      |           |  |

| Parent Defect ID: | EFA-7324                                                           | Issue ID: | EFA-7324 |
|-------------------|--------------------------------------------------------------------|-----------|----------|
| Workaround:       | Avoid such cycles of operations                                    |           |          |
| Recovery:         | Delete the BGP peer/peer-group in problem and recreate them again. |           |          |

| Parent Defect<br>ID: | EFA-8090                                                                                                    | Issue ID:            | EFA-8090  |
|----------------------|----------------------------------------------------------------------------------------------------|----------------------|-----------|
| Severity:            | S2 - High                                                                                                    |                      |           |
| Product:             | Extreme Fabric Automation                                                                                                    | Reported in Release: | EFA 2.4.0 |
| Symptom:             | When a fabric containing more than 15 newly registered devices is deployed using the CLI 'efa fabric configure', an attempt to add ports of any of these devices to a tenant within 5 minutes may fail. The error will indicate that the ports have not yet been registered in the fabric |                      |           |
| Condition:           | Attempt to add device ports of a recently configured fabric to a tenant may fail with an error indication that the ports have not yet been registered in the fabric                                                                                                    |                      |           |
| Workaround:          | Wait for up to 5 minutes after deploying the fabric before adding ports to a tenant                                                                                                    |                      |           |
| Recovery:            | This is a transient error. Rerunning the port-add operation after a maximum wait time of 5 minutes will succeed                                                                                                    |                      |           |

| Parent Defect<br>ID: | EFA-8152                                                                                                    | Issue ID:                    | EFA-8152  |
|----------------------|----------------------------------------------------------------------------------------------------|------------------------------|-----------|
| Severity:            | S2 - High                                                                                                    |                              |           |
| Product:             | Extreme Fabric Automation                                                                                                    | Reported in Release:         | EFA 2.4.0 |
| Symptom:             | While graceful-restart(GR) updating with value TRUE and inflight transition triggered as a part of EFA rollover then update will continue as a part of inflight transition. |                              |           |
| Condition:           | Update GR with value TRUE ar                                                                                                    | nd perform EFA rollover on H | A setup.  |

| Parent Defect<br>ID: | EFA-8155                                                                              | Issue ID: | EFA-8155 |  |
|----------------------|---------------------------------------------------------------------------------------|-----------|----------|--|
| Severity:            | S2 - High                                                                             |           |          |  |
| Product:             | Extreme Fabric Automation Reported in Release: EFA 2.4.0                              |           |          |  |
| Symptom:             | "cluster-client auto" is not configured under port channel for first reloaded device. |           |          |  |

| Parent Defect<br>ID: | EFA-8155                                                                                                    | Issue ID:                 | EFA-8155                     |
|----------------------|----------------------------------------------------------------------------------------------------|---------------------------|------------------------------|
| Condition:           | Execute below steps to hit this 1) Create fabric on MCT paired 2) Create Tenant/PO/VRF/EPC 3) Enable MM mode on both d 4) Perform EFA backup 5) Delete EPG/VRF/PO/Tenan 6) Delete fabric 7) Restore EFA backup 8) Reload device one by one After these steps check PO on first reloaded device. | device<br>G<br>evice<br>t | auto" will not configured on |
| Workaround:          | Instead of reload device in Step (8), perform manual DRC using inventory CLI as "efa inventory drift-reconcile executeip <device ip="">reconcile" for each device.</device>                                                                                                    |                           |                              |

| Parent Defect<br>ID: | EFA-8257                                                                                                    | Issue ID:                      | EFA-8257  |
|----------------------|----------------------------------------------------------------------------------------------------|--------------------------------|-----------|
| Severity:            | S2 - High                                                                                                    |                                |           |
| Product:             | Extreme Fabric Automation                                                                                                    | Reported in Release:           | EFA 2.4.0 |
| Symptom:             | EFA is not able to detect drift fo                                                                                                    | or configuration like VRF/VE/\ | /LAN/EVPN |
| Condition:           | Please follow below steps,  1) Create tenant/VRF/PO/EPG  2) As soon as EPG creation pushed configuration on device, remove them from device.  3) Check drift using inventory CLI as "efa inventory drift-reconcile executeip device-ip <device ip="">"</device> |                                |           |
| Workaround:          | As this is timing issue so we need to wait for 1 min before remove configurations from device.                                                                                                    |                                |           |
| Recovery:            | We need to delete EPG and recreate it again.                                                                                                    |                                |           |

| Parent Defect ID: | EFA-8269                                                             | Issue ID:            | EFA-8269  |
|-------------------|----------------------------------------------------------------------|----------------------|-----------|
| Severity:         | S3 - Medium                                                          |                      |           |
| Product:          | Extreme Fabric Automation                                            | Reported in Release: | EFA 2.4.0 |
| Symptom:          | EPG app-state moved to cfg-refresh-err after epg delete and admin up |                      |           |

| Parent Defect ID: | EFA-8269                                                                                                    | Issue ID:                                          | EFA-8269 |
|-------------------|----------------------------------------------------------------------------------------------------|----------------------------------------------------|----------|
| Condition:        | 1) Configure clos fabric (Medium sca<br>2) Create tenant<br>3) Admin down the devices<br>4) Create port-channels, vrfs and ep<br>5) Admin up the following devices<br>Wait for the DRC to be success<br>6) Repeat step 3<br>Wait for the devices to put into main<br>7) Create bgp peer-group and dynar<br>8) Delete all epg's<br>9) Repeat step 5<br>10) Vrfs are getting deleted from adr<br>11) EPG app-state move to cfg-refres | gs<br>Itenance mode<br>mic peers<br>min up devices |          |
| Recovery:         | Delete the EPGs in cfg-refresh-err st                                                                                                    | ate and recreate them.                             |          |

| Parent Defect<br>ID: | EFA-8273                                                                                                    | Issue ID:            | EFA-8273  |
|----------------------|----------------------------------------------------------------------------------------------------|----------------------|-----------|
| Severity:            | S3 - Medium                                                                                                    |                      |           |
| Product:             | Extreme Fabric Automation                                                                                                | Reported in Release: | EFA 2.4.0 |
| Symptom:             | EPG Update "vrf-add" operation gives success when EPG is in "vrf-delete-pending" state                                   |                      |           |
| Condition:           | Perform EPG Update "vrf-add" operation on an EPG in "vrf-delete-pending" state                                           |                      |           |
| Workaround:          | No workaround                                                                                                    |                      |           |
| Recovery:            | User needs to remove the VRF from EPG using EPG update "vrf-delete" operation before attempting the "vrf-add" operation. |                      |           |

| Parent Defect<br>ID: | EFA-8315                                                                                                    | Issue ID:            | EFA-8315  |
|----------------------|----------------------------------------------------------------------------------------------------|----------------------|-----------|
| Severity:            | S2 - High                                                                                                    |                      |           |
| Product:             | Extreme Fabric Automation                                                                                                    | Reported in Release: | EFA 2.4.0 |
| Symptom:             | User adds ports in empty EPG and immediately deletes them. The following adding ports into EPG can have error as duplicate entry |                      |           |
| Condition:           | 1) Add ports in empty EPG 2) Delete ports from epg right away 3) Add ports into EPG. Which can have error.                       |                      |           |
| Workaround:          | After adding ports into EPG, wait certain time before trying to delete ports from EPG.                                           |                      |           |
| Recovery:            | Delete the EPG and recreate again.                                                                                               |                      |           |

| Parent Defect<br>ID: | EFA-8322                  | Issue ID:            | EFA-8322  |
|----------------------|---------------------------|----------------------|-----------|
| Severity:            | S3 - Medium               |                      |           |
| Product:             | Extreme Fabric Automation | Reported in Release: | EFA 2.4.0 |

| Parent Defect<br>ID: | EFA-8322                                                                                                    | Issue ID: | EFA-8322 |
|----------------------|----------------------------------------------------------------------------------------------------|-----------|----------|
| Symptom:             | EPG Update "anycast-ip-delete" operation gives different output/result when one of the EPG device is admin down                                                                                                    |           |          |
| Condition:           | 1) Create L3 EPG with anycast-ip/anycast-ipv6 2) Take one of EPG device administratively down 3) Bring device admin up which was taken down in previous step 4) While device is coming up administratively, try EPG Update "anycast-ip-delete" operation |           |          |
| Workaround:          | No workaround                                                                                                    |           |          |
| Recovery:            | No recovery as such. Wait for device to be completely up before trying EPG Update "anycast-ip-delete" operation                                                                                                    |           |          |

| Parent Defect<br>ID: | EFA-8334                                                                                                    | Issue ID:                      | EFA-8334   |
|----------------------|----------------------------------------------------------------------------------------------------|--------------------------------|------------|
| Severity:            | S3 - Medium                                                                                                    |                                |            |
| Product:             | Extreme Fabric Automation                                                                                                    | Reported in Release:           | EFA 2.5.0  |
| Symptom:             | system backup and restore ca                                                                                                    | uses epg state to be in cfg-re | efresh-err |
| Condition:           | Tenant DB and inventory DB needs time to be in sync. In a busy and scaled system this in sync can take much longer time to finish. Backup DB during DB un-sync window can cause system saves the DBs for tenant and inventory which are not synced yet and following restore will have issues. |                                |            |
| Workaround:          | If there's a need to make system backup, please execute the backup after system have not made any new config for few minutes. It's needed for the inventory and tenant databases to be in sync before executing system backup. In a busy system the DB sync can take longer to finish.         |                                |            |
| Recovery:            | Delete the EPGs which report errors and recreate them.                                                                                                    |                                |            |

| Parent Defect<br>ID: | EFA-8335                                                                                                    | Issue ID:            | EFA-8335  |
|----------------------|----------------------------------------------------------------------------------------------------|----------------------|-----------|
| Severity:            | S2 - High                                                                                                    |                      |           |
| Product:             | Extreme Fabric Automation                                                                                                    | Reported in Release: | EFA 2.4.0 |
| Symptom:             | system backup and restore causes following manual DRC has errors                                                                                                    |                      |           |
| Condition:           | Tenant DB and inventory DB needs time to be in sync. In a busy and scaled system this in sync can take much longer time to finish. Backup DB during this window will cause system saves the DB for tenant and inventory which is not synced yet and following restore will have issues. |                      |           |

| Parent Defect ID: | EFA-8335                                                                                                    | Issue ID: | EFA-8335 |
|-------------------|----------------------------------------------------------------------------------------------------|-----------|----------|
| Workaround:       | If there's a need to make system backup, please execute the backup after system have not made any new config for few minutes. It's needed for the inventory and tenant databases to be in sync before executing system backup. In a busy system the DB sync can take longer to finish. |           |          |
| Recovery:         | Delete the epg or tenant with problem and recreate them.                                                                                                    |           |          |

| Parent Defect<br>ID: | EFA-8443                                                                                                    | Issue ID:            | EFA-8443  |
|----------------------|----------------------------------------------------------------------------------------------------|----------------------|-----------|
| Severity:            | S3 - Medium                                                                                                    |                      |           |
| Product:             | Extreme Fabric Automation                                                                                                    | Reported in Release: | EFA 2.4.0 |
| Symptom:             | For Tenant created with L3 port having multiple ip-address associated with it, "efa tenant show" will have repeated entries of that L3 port.                                                                                               |                      |           |
| Condition:           | Steps to reproduce issue:  1) Assign multiple IPs to the physical port on SLX.  2) Create Tenant using same L3 port.  3) Check Tenant show output.  L3 ports having multiple IPs will have repeated entry in the "efa tenant show" output. |                      |           |
| Workaround:          | No workaround.                                                                                                    |                      |           |
| Recovery:            | Recovery can be done by removing all but one IP from the L3 port on SLX followed by an inventory device update.                                                                                                    |                      |           |

| Parent Defect<br>ID: | EFA-8465                                                                                                    | Issue ID:            | EFA-8465                                                                                                    |  |  |
|----------------------|----------------------------------------------------------------------------------------------------|----------------------|----------------------------------------------------------------------------------------------------|--|--|
| Severity:            | S2 - High                                                                                                    |                      |                                                                                                    |  |  |
| Product:             | Extreme Fabric Automation                                                                                                    | Reported in Release: | EFA 2.4.0                                                                                                    |  |  |
| Symptom:             | The "efa inventory device firmware-download prepare add" command fails with "Please specify 'fullinstall' option in firmware download cmdline as GLIBC versions change". |                      |                                                                                                    |  |  |
| Condition:           | Upgrading the SLX firmware from 20.1.2x to 20.2.x requires a 'fullinstall' firmware download in order to proceed.                                                        |                      |                                                                                                    |  |  |
| Workaround:          |                                                                                                    |                      | There is no workaround from EFA. The firmware download fullinstall must be carried out individually on each SLX device. |  |  |

| Parent Defect<br>ID: | EFA-8507                                                                                                    | Issue ID:            | EFA-8507  |
|----------------------|----------------------------------------------------------------------------------------------------|----------------------|-----------|
| Severity:            | S2 - High                                                                                                    |                      |           |
| Product:             | Extreme Fabric Automation                                                                                            | Reported in Release: | EFA 2.4.0 |
| Symptom:             | Certain vlans are missed in configuration when stacks are created in quick succession within a script with no delay. |                      |           |

| Parent Defect ID: | EFA-8507                                                                                                    | Issue ID:              | EFA-8507 |
|-------------------|----------------------------------------------------------------------------------------------------|------------------------|----------|
| Condition:        | 10 stack creations without much delay leads to missing configuration. Trunk Subport update is not generated from neutron. Issue is seen with only one controller and not seen when more delay is introduced between stack creations. Trunk also remains in DOWN state.                                                                                                   |                        |          |
| Workaround:       | Workaround is to have delay b                                                                                                    | etween stack creation. |          |
| Recovery:         | Remove the Trunk Parent port added to the VM and add it back again. e.g. Max-L2-ss3VirtloVM2_Test1==> VM Name Max-L2-ss3VirtloTrunkPort2_Test1 ==> Parent Port of the Sub Port that is down openstack server remove port Max-L2-ss3VirtloVM2_Test1 Max-L2-ss3VirtloTrunkPort2_Test1 openstack server add port Max-L2-ss3VirtloVM2_Test1 Max-L2-ss3VirtloTrunkPort2 Test1 |                        |          |

| Parent Defect<br>ID: | EFA-8512                                                                                                    | Issue ID:            | EFA-8512  |
|----------------------|----------------------------------------------------------------------------------------------------|----------------------|-----------|
| Severity:            | S3 - Medium                                                                                                    |                      |           |
| Product:             | Extreme Fabric Automation                                                                                                    | Reported in Release: | EFA 2.4.0 |
| Symptom:             | On SLX there can have partial config of neighbor under router bgp. The "show running command router bgp" from SLX shows invalid command "neighbor pg1" (Assume the bgp-group name is pg1). There's no corresponding command to delete this. |                      |           |
| Condition:           | It's found if issue netconf RPC to SLX device with BGP peer group delete operation which the peer-group does not exist, SLX will create the invalid "neighbor pg1".                                                                         |                      |           |
| Workaround:          | Under some admin-down device scenario, avoid delete the same bgp-peer more than once.                                                                                                    |                      |           |
| Recovery:            | On SLX use the following commands to get rid of the partial bgp-peer. SLX(config)# router bgp SLX(config-bgp-router)# neighbor pg1 peer-group SLX(config-bgp-router)# no neighbor pg1 peer-group                                            |                      |           |

| Parent Defect ID: | EFA-8517                                                               | Issue ID:            | EFA-8517  |
|-------------------|------------------------------------------------------------------------|----------------------|-----------|
| Severity:         | S3 - Medium                                                            |                      |           |
| Product:          | Extreme Fabric Automation                                              | Reported in Release: | EFA 2.5.0 |
| Symptom:          | Config deployment on EFA takes longer time after stack create complete |                      |           |
| Condition:        |                                                                        |                      |           |

| Parent Defect ID: | EFA-8526                                                                                                    | Issue ID:            | EFA-8526  |
|-------------------|----------------------------------------------------------------------------------------------------|----------------------|-----------|
| Severity:         | S3 - Medium                                                                                                    |                      |           |
| Product:          | Extreme Fabric Automation                                                                                                    | Reported in Release: | EFA 2.4.0 |
| Symptom:          | VRF Update "centralized-router-add" fail with error "[x, y] are MCT pair. Update the VRF with both devices together as centralized routers" |                      |           |

| Parent Defect ID: | EFA-8526                                                                                                    | Issue ID: | EFA-8526 |
|-------------------|----------------------------------------------------------------------------------------------------|-----------|----------|
| Condition:        | <ol> <li>In a CLOS fabric setup with MCT pair of border-leafs, create VRF with routing-type as centralized and select MCT pair of border-leafs as centralized routers.</li> <li>Remove one of the MCT pair border-leaf from the fabric</li> <li>Add same/different border-leaf to the fabric and run fabric configure command</li> <li>Wait for sometime and run VRF Update "centralized-router-add" operation to add newly added border-leaf as centralized router</li> </ol> |           |          |
| Workaround:       | Run VRF Update "centralized-router-add" operation and specify both nodes of MCT pair border-leafs as centralized routers.                                                                                                    |           |          |
| Recovery:         | No recovery is required.                                                                                                    |           |          |

| Parent<br>Defect ID: | EFA-8573                                                                                                    | Issue ID:            | EFA-8573  |
|----------------------|----------------------------------------------------------------------------------------------------|----------------------|-----------|
| Severity:            | S3 - Medium                                                                                                    |                      |           |
| Product:             | Extreme Fabric Automation                                                                                                    | Reported in Release: | EFA 2.4.0 |
| Symptom:             | In few cases, networks in EPG will remain in cfg-in-sync state even if they are created with partial success topology (MCT pair with one admin-up device and one admin-down device).                                                                                                    |                      |           |
| Condition:           | The issue is seen with the below steps 1) Configure a fabric 2) Create Tenant 3) Create multi-homed portchannel 4) Bring one of the devices of the MCT pair(having the PO created in step 3) admindown to create a partial success topology 5) Create EPGs on the partial success topology |                      |           |
| Recovery:            | Bring all the devices in admin-up state. It should push all the configs on devices and everything will be in cfg-in-sync.                                                                                                    |                      |           |

| Parent Defect<br>ID: | EFA-8628                                                                                                    | Issue ID:            | EFA-8628  |
|----------------------|----------------------------------------------------------------------------------------------------|----------------------|-----------|
| Severity:            | S3 - Medium                                                                                                    |                      |           |
| Product:             | Extreme Fabric Automation                                                                                                    | Reported in Release: | EFA 2.4.0 |
| Symptom:             | Tenant does not contain any Ports, state of EPG is "vrf-delete-pending" and EPG Update "vrf-delete" fail with error- "EPG cannot be updated with tenant having no ports"                                                                                                    |                      |           |
| Condition:           | Step1) Create Fabric and Tenant Step2) Create VRF using Routing type as Centralized and Border-leaf devices as Centralized Routers Step3) Create EPG using VRF created in Step2 with Physical Ports/Portchannel from leaf devices Step4) Delete all the devices from Fabric and/or Inventory Step5) Perform EPG Update "vrf-delete" operation |                      |           |

| Parent Defect<br>ID: | EFA-8628                     | Issue ID: | EFA-8628 |
|----------------------|------------------------------|-----------|----------|
| Workaround:          | No workaround is required.   |           |          |
| Recovery:            | Delete and re-create EPG(s). |           |          |

| Parent Defect<br>ID: | EFA-8665                                                                                                    | Issue ID:            | EFA-8665  |
|----------------------|----------------------------------------------------------------------------------------------------|----------------------|-----------|
| Severity:            | S3 - Medium                                                                                                    |                      |           |
| Product:             | Extreme Fabric Automation                                                                                                    | Reported in Release: | EFA 2.4.1 |
| Symptom:             | VRF configuration present on Border Leaf devices                                                                                                    |                      |           |
| Condition:           | 1) Create Fabric and Tenant 2) Create VRF using Routing-type as "Centralized" and Border-leaf devices as Centralized-Routers 3) Create EPG(s) using VRF created in Step2 and Physical Ports/Portchannel from Leaf devices 4) Remove Leaf devices (having the Physical Ports/Portchannel used in the EPG) from Fabric/Inventory |                      |           |
| Workaround:          | No workaround.                                                                                                    |                      |           |
| Recovery:            | Manually clean up VRF configuration from device                                                                                                    |                      |           |

| Parent Defect<br>ID: | EFA-8669                                                                                                    | Issue ID:            | EFA-8669  |
|----------------------|----------------------------------------------------------------------------------------------------|----------------------|-----------|
| Severity:            | S2 - High                                                                                                    |                      |           |
| Product:             | Extreme Fabric Automation                                                                                                    | Reported in Release: | EFA 2.4.0 |
| Symptom:             | EFA is not reachable after secondary node down/up of 8720. (kube-system pods are not responding)                                                                                                    |                      |           |
| Condition:           | This issue occurs only when the management cables are unplugged for under 10 seconds and plugged back in. What happens is that the EFA failover keepalived scripts, which does labeling and then switches the pod over to the other node, doesn't finish to completion causing the node labeling to not reflect right status where the VIP is assigned. |                      |           |
| Workaround:          | Either keep the management ports unplugged for more than 20 seconds or reboot the tpvm.                                                                                                    |                      |           |
| Recovery:            | Reboot the tpvm.                                                                                                    |                      |           |

| Parent Defect<br>ID: | EFA-8701                                                                 | Issue ID:            | EFA-8701  |
|----------------------|--------------------------------------------------------------------------|----------------------|-----------|
| Severity:            | S2 - High                                                                |                      |           |
| Product:             | Extreme Fabric Automation                                                | Reported in Release: | EFA 2.4.1 |
| Symptom:             | EFA becomes unresponsive and the OS reports that there is no disk space. |                      |           |

| Parent Defect<br>ID: | EFA-8701                                                                                                    | Issue ID: | EFA-8701               |
|----------------------|----------------------------------------------------------------------------------------------------|-----------|------------------------|
| Condition:           | Galera is technology used by mysql to keep data in sync between nodes. Occasionally, such a transfer between nodes can fail, resulting in a log file of the failed transaction, and some binary data. These accumulate in /apps/efadata/mysql. EFA will tar.gz these logs hourly and delete; but if there is a rapid accumulation, this process can be slow, and under extreme circumstances, not complete before the next hour starts. Eventually, the system is unable to proceed. |           |                        |
| Workaround:          | Delete files matching GRA_*.log in /apps/efadata/mysql. These are not needed by EFA.                                                                                                    |           |                        |
| Recovery:            | Delete files matching GRA_*.lc<br>EFA. Kill all tar czvf processes                                                                                                    |           | hese are not needed by |

| Parent Defect<br>ID: | EFA-8773                                                                                                    | Issue ID:            | EFA-8773  |
|----------------------|----------------------------------------------------------------------------------------------------|----------------------|-----------|
| Severity:            | S2 - High                                                                                                    |                      |           |
| Product:             | Extreme Fabric Automation                                                                                                    | Reported in Release: | EFA 2.4.1 |
| Symptom:             | When the address family config is manually removed from the SLX followed by DRC, the DRC fails with the error - "Error: VRF Address Family not configured".                                                                                                    |                      |           |
| Condition:           | Steps to reproduce:  1. Configure a L3 EPG via EFA which results in VRF configuration on the SLX.  2. Remove the address-family configuration from SLX (this would remove bgp address-family configuration also).  3. Initiate the DRC to push back the configuration from EFA.  4. DRC fails with error "Error: VRF Address Family not configured". |                      |           |
| Workaround:          | No workaround.                                                                                                    |                      |           |
| Recovery:            | Configure the address family on the switch manually and then trigger DRC. The configuration will be reconciled.                                                                                                    |                      |           |

| Parent Defect<br>ID: | EFA-8802                                                                                                    | Issue ID:            | EFA-8802  |
|----------------------|----------------------------------------------------------------------------------------------------|----------------------|-----------|
| Severity:            | S3 - Medium                                                                                                    |                      |           |
| Product:             | Extreme Fabric Automation                                                                                                    | Reported in Release: | EFA 2.4.1 |
| Symptom:             | Same epg will be allowed to update with different port properties value, however the first configured value will take effect |                      |           |

| Parent Defect ID: | EFA-8802                                                                                                    | Issue ID:                                                                                                    | EFA-8802                                                                           |
|-------------------|----------------------------------------------------------------------------------------------------|----------------------------------------------------------------------------------------------------|------------------------------------------------------------------------------------|
| Condition:        | 1. Create L3 epg e1 with port-g<br>2. Update epg e1 by port-grou<br>trunk<br>3. Update same epg e1 by port<br>port mode trunk-no-default-n<br>Above steps are applicable for<br>native-vlan-tagging, switchpo<br>is seen while updating with di | p-add P2 and port-group pro-<br>group-add P2 and different<br>ative<br>all port properties like switc<br>rt-native-vlan, single-homed | operty switch port mode as t port-group property switch th port mode , switchport- |
| Workaround:       | Updating the epg with similar                                                                                                    | port property values since ic                                                                                                    | dempotency doesn't work                                                            |

| Parent<br>Defect ID: | EFA-8827                                                                                                    | Issue ID:                     | EFA-8827          |
|----------------------|----------------------------------------------------------------------------------------------------|-------------------------------|-------------------|
| Severity:            | S3 - Medium                                                                                                    |                               |                   |
| Product:             | Extreme Fabric Automation                                                                                                    | Reported in Release:          | EFA 2.4.1         |
| Symptom:             | CEP port will remain in "cfg-refreshed" state even after the DRC is successful.                                                                                                    |                               |                   |
| Condition:           | 1. Create EPG with CEP ports. 2. Configure "MM enable on reboot" on the SLX and modify any of the CEP port properties. 3. Reboot the SLX. 4. MM triggered DRC will reconcile all the port properties but the CEP will remain in cfgrefreshed state. |                               |                   |
| Recovery:            | CEP in cfg-refreshed state can be                                                                                                    | e removed from the EPG and re | added to the EPG. |

| Parent<br>Defect ID: | EFA-8848                                                                                                    | Issue ID:            | EFA-8848  |
|----------------------|----------------------------------------------------------------------------------------------------|----------------------|-----------|
| Severity:            | S3 - Medium                                                                                                    |                      |           |
| Product:             | Extreme Fabric Automation                                                                                                    | Reported in Release: | EFA 2.4.1 |
| Symptom:             | When a configuration drift is introduced on a physical port on the SLX device, followed by a DRC on the device, the reconcile status displays "Portchannel" and "Vlan" reconciliation status as success even though the same were not drifted.                                                                                                    |                      |           |
| Condition:           | Below are the steps to reproduce the issue:  1) Create Fabric/Tenant using MCT paired SLX devices.  2) Create an EPG using the physical port (P1) from an MCT SLX device (D1).  3) Introduce drift on port (P1) on the SLX device(D1).  4) Perform DRC of the SLX device (D1).  5) DRC executed successfully and all configuration pushed on the SLX device.  6) DRC output displays "Portchannel" and "Vlan" reconcilation status as success even though the same were not drifted. |                      |           |

| Parent Defect ID: | EFA-8966                  | Issue ID:            | EFA-8966  |
|-------------------|---------------------------|----------------------|-----------|
| Severity:         | S4 - Low                  |                      |           |
| Product:          | Extreme Fabric Automation | Reported in Release: | EFA 2.4.0 |

| Parent Defect ID: | EFA-8966                                                                                                   | Issue ID: | EFA-8966 |
|-------------------|----------------------------------------------------------------------------------------------------|-----------|----------|
| Symptom:          | BGP peer group deletion fails when the deletion is attempted using a tenant not owning the BGP peer group. |           |          |
| Condition:        | Deletion of the BGP peer group which is not owned by an existing tenant.                                   |           |          |
| Workaround:       | No workaround                                                                                              |           |          |

| Parent Defect<br>ID: | EFA-9009                                                                                                    | Issue ID:            | EFA-9009  |
|----------------------|----------------------------------------------------------------------------------------------------|----------------------|-----------|
| Severity:            | S2 - High                                                                                                    |                      |           |
| Product:             | Extreme Fabric Automation                                                                                                    | Reported in Release: | EFA 2.5.0 |
| Symptom:             | Creation or update of an EPG involving a port group comprising more than 50 ports and 100 or more VLANs may take more than 6 minutes and may fail                                                                                              |                      |           |
| Condition:           | When a user sends a Tenant EPG command to create or update an EPG involving a port group comprising more than 50 ports and 100 or more VLANs, the command may fail with the error "Error : EPG: <epg-name> Save for devices failed"</epg-name> |                      |           |
| Workaround:          | Split such EPG create or update request to add not more than 50 VLANs at a time.                                                                                                    |                      |           |
| Recovery:            | None.                                                                                                    |                      |           |

| Parent<br>Defect ID: | EFA-9065                                                                                                    | Issue ID:            | EFA-9065  |
|----------------------|----------------------------------------------------------------------------------------------------|----------------------|-----------|
| Severity:            | S2 - High                                                                                                    |                      |           |
| Product:             | Extreme Fabric Automation                                                                                                    | Reported in Release: | EFA 2.4.3 |
| Symptom:             | EFA Port Channel remains in cfg-refreshed state when the port-channel is created immediately followed by the EPG create using that port-channel                                                                                                    |                      |           |
| Condition:           | Below are the steps to reproduce the issue:  1. Create port-channel pol under the ownership of tenantl  2. Create endpoint group with pol under the ownership of tenantl  3. After step 2 begins and before step 2 completes, the raslog event w.r.t. step 1 i.e. port-channel creation is received. This Ralsog event is processed after step 2 is completed |                      |           |

| Parent<br>Defect ID: | EFA-9346                                                                                                    | Issue ID:                      | EFA-9346                     |
|----------------------|----------------------------------------------------------------------------------------------------|--------------------------------|------------------------------|
| Severity:            | S3 - Medium                                                                                                    |                                |                              |
| Product:             | Extreme Fabric Automation                                                                                                    | Reported in Release:           | EFA 2.5.0                    |
| Symptom:             | When the MCT Port channel membership is changed via config changes on SLX (out of band), Fabric service will not mark the device to be in cfg-refreshed state |                                |                              |
| Condition:           | This gives the user an incorrec                                                                                                    | t impression that the status o | f the device is cfg-in-sync. |

| Parent Defect<br>ID: | EFA-9400    | Issue ID: | EFA-9400 |
|----------------------|-------------|-----------|----------|
|                      | S3 - Medium |           |          |

| Parent Defect ID: | EFA-9400                                                                                                    | Issue ID:            | EFA-9400  |
|-------------------|----------------------------------------------------------------------------------------------------|----------------------|-----------|
| Severity:         |                                                                                                    |                      |           |
| Product:          | Extreme Fabric Automation                                                                                                    | Reported in Release: | EFA 2.4.4 |
| Symptom:          | When the EPG is in "port-groudelete" operations will not clea                                                                                                    |                      |           |
| Condition:        | The issue can be reproduced with the below steps:  1. Create an EPG with CEEP port channels pg1, pg2.  2. Admin down one of the MCT nodes.  3. Deletion of pg1 from the EPG (created in step 1) will clean up all configs from the admin up device and the EPG moves to the "port-group-delete-pending" state.  4. Deletion of pg2 from the EPG will not clean any of the configurations from admin up device since the EPG is in the "port-group-delete-pending" state. |                      |           |
| Workaround:       | Perform a single port-group-delete operation with all the port-groups belonging to the EPG, instead of multiple port-group-delete operations with each iteration containing some of the port-groups belonging to the EPG                                                                                                    |                      |           |
| Recovery:         | Bring all the devices in admin-up state and then perform the port-group-delete operation on the EPG which will clean all configs on both the nodes                                                                                                    |                      |           |

| Parent Defect ID: | EFA-9443                                                                                                    | Issue ID:            | EFA-9443  |
|-------------------|----------------------------------------------------------------------------------------------------|----------------------|-----------|
| Severity:         | S2 - High                                                                                                    |                      |           |
| Product:          | Extreme Fabric Automation                                                                                                    | Reported in Release: | EFA 2.5.0 |
| Symptom:          | resilient-hash max-path is seen on the vrf even though it was deleted from the VRF (when the device was down) using VRF update rh-max-path-delete operation followed by the admin up of the device.                                                                                    |                      |           |
| Condition:        | Below are the steps to reproduce the issue:  1. Configure Tenant and VRF with rh-max-path.  2. Create EPG using VRF created in step1.  3. Admin-down one of the MCT devices.  4. Execute VRF Update rh-max-path-delete operation.  5. Bring the admin down device administratively up. |                      |           |
| Workaround:       | Execute VRF Update rh-max-path-add to add resilient-hash max-path again to the VRF.     Execute VRF Update rh-max-path-delete to remove resilient-hash max-path from the VRF.                                                                                                    |                      |           |
| Recovery:         | No recovery is required                                                                                                    |                      |           |

| Parent Defect ID: | EFA-9451                  | Issue ID:            | EFA-9451  |
|-------------------|---------------------------|----------------------|-----------|
| Severity:         | S2 - High                 |                      |           |
| Product:          | Extreme Fabric Automation | Reported in Release: | EFA 2.4.3 |

| Parent Defect ID: | EFA-9451                                                                                                    | Issue ID: | EFA-9451 |  |
|-------------------|----------------------------------------------------------------------------------------------------|-----------|----------|--|
| Symptom:          | In a brownfield deployment with the existing/stale MCT cluster-client configuration imported into EFA, the EPG creation fails when the MCT cluster-client ID conflicts with the MCT cluster-client ID already consumed by an out-of-band created MCT cluster-client.                                                                                                    |           |          |  |
| Condition:        | Below are the probable steps to reproduce the issue:  1. Dual-homed (MCT) SLX has a brownfield MCT cluster-client configuration which is imported into EFA DB during "efa fabric configure" on the SLX.  2. Create tenant on the fabric configured in step1.  3. Create multi-homed port channels (which are already configured as MCT cluster-clients on the SLX) under the ownership of the tenant created in step 2.  4. Create EPG using the multi-homed port-channels and the same fails with the error "Port : <slx-mgmt-ip>:port-channel:-po-id&gt; ClientID : &lt;1000+po-id&gt; already configured, conflicting with tenant-service generated ID -po-id&gt;".</slx-mgmt-ip> |           |          |  |
| Workaround:       | No workaround                                                                                                    |           |          |  |
| Recovery:         | Below are the recovery steps:  1. Delete the "cluster" configuration from one of the MCT SLX nodes and perform "inventory device update" for the SLX.  2. Delete the "cluster" configuration from the other MCT SLX node and perform "inventory device update" for the SLX.  3. Execute DRC for both the MCT SLX nodes.                                                                                                    |           |          |  |

| Parent Defect<br>ID: | EFA-9467                                                                                                    | Issue ID:            | EFA-9467  |
|----------------------|----------------------------------------------------------------------------------------------------|----------------------|-----------|
| Severity:            | S2 - High                                                                                                    |                      |           |
| Product:             | Extreme Fabric Automation                                                                                                    | Reported in Release: | EFA 2.5.0 |
| Symptom:             | When a BGP peer-group create with an invalid MD5 password is attempted on an SLX device via EFA, the creation will fail with a valid error from SLX, resulting in the rollback of the failed operation which further results in a stale/partial configuration "neighbor <peer-group-name>" on the SLX.</peer-group-name>                                                                                                    |                      |           |
| Condition:           | Below are the steps to reproduce the issue:  1. Configure a CLOS/Non-CLOS fabric.  2. Create a tenant on the fabric configured in step 1.  3. Create a BGP peer-group (under the ownership of the tenant created in step 2) with an invalid md5 password, which fails with a valid error from SLX device.  4. Failure of (3) results in the "rollback" operation resulting in the removal of peer-group configuration from the SLX device, which further results in a stale/partial SLX configuration "neighbor <pre>regroup-name&gt;".</pre> |                      |           |

| Parent Defect ID: | EFA-9467                                                                                                    | Issue ID:           | EFA-9467             |
|-------------------|----------------------------------------------------------------------------------------------------|---------------------|----------------------|
| Workaround:       | No workaround.                                                                                                    |                     |                      |
| Recovery:         | On the SLX, use the following<br>configuration.<br>SLX(config)# router bgp<br>SLX(config-bgp-router)# neig<br>SLX(config-bgp-router)# no n | hbor pg1 peer-group | rtial bgp peer-group |

| Parent Defect<br>ID: | EFA-9487                                                                                                    | Issue ID:                                                                                                    | EFA-9487  |
|----------------------|----------------------------------------------------------------------------------------------------|----------------------------------------------------------------------------------------------------|-----------|
| Severity:            | S2 - High                                                                                                    |                                                                                                    |           |
| Product:             | Extreme Fabric Automation                                                                                                    | Reported in Release:                                                                                                    | EFA 2.5.0 |
| Symptom:             | When bgp static peers are created (on a partial success topology) with the target device being admin down device followed by admin up of the admin down device, the dev-state/app-state continue to be not-provisioned/cfg-refreshed instead of provisioned/cfg-in-sync.                                                                                                    |                                                                                                    |           |
| Condition:           | This issue can be reproduced with the below steps.  1. Admin down one of the SLX devices of an MCT pair.  2. Create BGP static peers with md5-password with the admin down SLX device as the target device.  3. Admin up the SLX device (which was admin down as mentioned in step 1).  4. After admin up, the BGP static peers' dev-state/app-state moves to not-provisioned/cfg-refreshed instead of it being provisioned/cfg-in-sync. |                                                                                                    |           |
| Workaround:          | Create the bgp static peers with md5-password when all the devices are in admin-up state.                                                                                                    |                                                                                                    |           |
| Recovery:            | devices was admin down.                                                                                                    | peers which were created with md5-password when one of the n. ic peers which were created with md5-password when one of |           |

| Parent Defect<br>ID: | EFA-9932                                                                                        | Issue ID:            | EFA-9932  |
|----------------------|-------------------------------------------------------------------------------------------------|----------------------|-----------|
| Severity:            | S2 - High                                                                                       |                      |           |
| Product:             | Extreme Fabric Automation                                                                       | Reported in Release: | EFA 2.5.0 |
| Symptom:             | System API throws a 502 error after a restore is run.                                           |                      |           |
| Condition:           | After executing 'efa system restore', triggering any system API sometimes yield a 502 response. |                      |           |

| Parent Defect ID: | EFA-9941                  | Issue ID:            | EFA-9941  |
|-------------------|---------------------------|----------------------|-----------|
| Severity:         | S3 - Medium               |                      |           |
| Product:          | Extreme Fabric Automation | Reported in Release: | EFA 2.4.3 |

| Parent Defect ID: | EFA-9941                                                                                                    | Issue ID: | EFA-9941 |
|-------------------|----------------------------------------------------------------------------------------------------|-----------|----------|
| Symptom:          | EPG create with a CEP port (already used in another EPG) fails with the NETCONF RPC Error "NOTAKNOWNRESOURCEID" |           |          |
| Condition:        | 1. Create fabric and tenant. 2. Create EPG1 using CEP port. 3. Create EPG2 using the same CEP port.             |           |          |

| Parent<br>Defect ID: | EFA-9944                                                                                                    | Issue ID:            | EFA-9944  |
|----------------------|----------------------------------------------------------------------------------------------------|----------------------|-----------|
| Severity:            | S3 - Medium                                                                                                    |                      |           |
| Product:             | Extreme Fabric Automation                                                                                                    | Reported in Release: | EFA 2.5.0 |
| Symptom:             | If port channel speed is modified on the device. In the mean time member ports are deleted from PO. Issue DRC from EFA, the DRC will fail with error and PO speed is not get reconciled: "10.20.246.3:ethernet:0/19 to Portchannel po2 failed due to netconf rpc [error] %Error: Port-channel should be admin down for speed to be configured" |                      |           |
| Condition:           | Steps to reproduce: 1. Create tenant and PO 2. Modify po speed on SLX config t no int po 112 interface Port-channel 112 speed 100 no shutdown 3. Update inventory 4. Manual DRC                                                                                                    |                      |           |

| Parent<br>Defect ID: | EFA-9945                                                                                                    | Issue ID:            | EFA-9945  |
|----------------------|----------------------------------------------------------------------------------------------------|----------------------|-----------|
| Severity:            | S3 - Medium                                                                                                    |                      |           |
| Product:             | Extreme Fabric Automation                                                                                                    | Reported in Release: | EFA 2.5.0 |
| Symptom:             | Make config changes of channel group mode on SLX for the interface belongs to some PO. Issue DRC from EFA. Drift and reconcile will not detect this change and correct it.           |                      |           |
| Condition:           | Steps to reproduce: Create tenant and PO Modify channel group mode or config t interface Ethernet 0/17-18 no channel-group channel-group 111 mode passiv Update inventory Manual DRC |                      |           |

| <br>Parent<br>Defect ID: | EFA-9968  | Issue ID: | EFA-9968 |
|--------------------------|-----------|-----------|----------|
|                          | S2 - High |           |          |

| Parent<br>Defect ID: | EFA-9968                                                                                                    | Issue ID:            | EFA-9968                                  |
|----------------------|----------------------------------------------------------------------------------------------------|----------------------|-------------------------------------------|
| Severity:            |                                                                                                    |                      |                                           |
| Product:             | Extreme Fabric Automation                                                                                                    | Reported in Release: | EFA 2.5.0                                 |
| Symptom:             | DRC fail with error "Delete and Update operations are not supported in a singled transaction. Please try them individually."                                                                                                    |                      |                                           |
| Condition:           | Below are the steps to reproduce:  1. Create Tenant  2. Create VRF with max-path and graceful-restart-enable  3. Create EPG using VRF created in step 1  4. Take one of the SLX devices to administratively down state  5. Perform VRF Update max-path-add operation to add a different max-path value  6. Perform VRF Update graceful-restart-update to disable graceful-restart  7. Admin up the SLX device which was made administratively down in step 4 and wait for DRC to complete |                      | fferent max-path value<br>raceful-restart |

| Parent Defect ID: | EFA-9974                                                                                              | Issue ID:            | EFA-9974  |
|-------------------|----------------------------------------------------------------------------------------------------|----------------------|-----------|
| Severity:         | S3 - Medium                                                                                           |                      |           |
| Product:          | Extreme Fabric Automation                                                                             | Reported in Release: | EFA 2.5.0 |
| Symptom:          | [SQA] DRC after firmware download failed with reason 'drift and reconcile failed due to efa failover' |                      |           |
| Condition:        |                                                                                                    |                      |           |

| Parent<br>Defect ID: | EFA-9988                                                                                                    | Issue ID:            | EFA-9988  |
|----------------------|----------------------------------------------------------------------------------------------------|----------------------|-----------|
| Severity:            | S2 - High                                                                                                    |                      |           |
| Product:             | Extreme Fabric Automation                                                                                                    | Reported in Release: | EFA 2.5.0 |
| Symptom:             | If the SLX device is in firmware-download-in-progress state, then the DRC (drift and reconcile) fails, But the failure reason is not shown in the DRC output |                      |           |
| Condition:           | Trigger drift and reconcile from EFA for the SLX device when the SLX device is in the firmware-download-in-progress-state                                    |                      |           |

| Parent<br>Defect ID: | EFA-10016                 | Issue ID:            | EFA-10016 |
|----------------------|---------------------------|----------------------|-----------|
| Severity:            | S3 - Medium               |                      |           |
| Product:             | Extreme Fabric Automation | Reported in Release: | EFA 2.5.0 |

| Parent<br>Defect ID: | EFA-10016                                                                                                    | Issue ID: | EFA-10016 |
|----------------------|----------------------------------------------------------------------------------------------------|-----------|-----------|
| Symptom:             | BGP Peer creation fails with the error "failed to fetch BgpAddressFamily data" because of the intermittent connectivity loss of EFA with SLX. Rollback also failed leaving the stale config on SLX. |           |           |
| Condition:           | 1. Create tenant, po, vrf and epg 2. Create bgp peer group 3. Create bgp peers Create fails because of an intermittent connection issue                                                             |           |           |

| Parent Defect<br>ID: | EFA-10018                                                                                                    | Issue ID:            | EFA-10018 |
|----------------------|----------------------------------------------------------------------------------------------------|----------------------|-----------|
| Severity:            | S3 - Medium                                                                                                    |                      |           |
| Product:             | Extreme Fabric Automation                                                                                                    | Reported in Release: | EFA 2.5.0 |
| Symptom:             | Deployment may fail in the step "Checking default gateway reachability on all nodes" due to network reachability issue with gateway |                      |           |
| Condition:           | Network reachability issue with gateway will cause deployment failure                                                               |                      |           |

| Parent Defect ID: | EFA-10022                                        | Issue ID:            | EFA-10022 |
|-------------------|--------------------------------------------------|----------------------|-----------|
| Severity:         | S3 - Medium                                      |                      |           |
| Product:          | Extreme Fabric Automation                        | Reported in Release: | EFA 2.5.0 |
| Symptom:          | questions on EFA for static vs dynamic LAG delay |                      |           |
| Condition:        |                                                  |                      |           |

| Parent<br>Defect ID: | EFA-10041                                                                                                    | Issue ID:            | EFA-10041 |  |
|----------------------|----------------------------------------------------------------------------------------------------|----------------------|-----------|--|
| Severity:            | S2 - High                                                                                                    | S2 - High            |           |  |
| Product:             | Extreme Fabric Automation                                                                                                    | Reported in Release: | EFA 2.5.0 |  |
| Symptom:             | The "efa inventory device tpvm-upgrade execute" command to upgrade to a new tpvm version will result in a failed tpvm upgrade where the previous tpvm image will be rolled back and restored. |                      |           |  |
| Condition:           | The "trusted peer" TPVM running-configuration has not been applied to either SLX device hosting the TPVMs installed with an EFA multi-node deployment.                                        |                      |           |  |

| Parent<br>Defect ID: | EFA-10052                 | Issue ID:            | EFA-10052 |  |
|----------------------|---------------------------|----------------------|-----------|--|
| Severity:            | S3 - Medium               |                      |           |  |
| Product:             | Extreme Fabric Automation | Reported in Release: | EFA 2.5.0 |  |

| Parent<br>Defect ID: | EFA-10052                                                                                                    | Issue ID: | EFA-10052 |
|----------------------|----------------------------------------------------------------------------------------------------|-----------|-----------|
| Symptom:             | After upgrade EFA from pre-2.5.0 to 2.5.0, the "Fabric Status" in "efa fabric show" is shown as "configure-success".                                                         |           |           |
| Condition:           | There is a new field "Fabric Status" introduced in 2.5.0. After upgrade from pre-2.5.0 to 2.5.0, the "Fabric Status" in "efa fabric show" is showing as "configure-success". |           |           |

| Parent Defect ID: | EFA-10064                                                                                                    | Issue ID:            | EFA-10064 |
|-------------------|----------------------------------------------------------------------------------------------------|----------------------|-----------|
| Severity:         | S2 - High                                                                                                    |                      |           |
| Product:          | Extreme Fabric Automation                                                                                                    | Reported in Release: | EFA 2.5.0 |
| Symptom:          | During the required fullinstall firmware download of SLXOS from 20.2.3f to 20.3.2a the TPVM configuration through exec-mode commands are not converted to the running-config. |                      |           |
| Condition:        | When a firmware download is run using the fullinstall option.                                                                                                    |                      |           |

| Parent<br>Defect ID: | EFA-10067                                                                                                    | Issue ID:            | EFA-10067 |
|----------------------|----------------------------------------------------------------------------------------------------|----------------------|-----------|
| Severity:            | S2 - High                                                                                                    |                      |           |
| Product:             | Extreme Fabric Automation                                                                                                    | Reported in Release: | EFA 2.5.0 |
| Symptom:             | In a node replacement scenario, the standby node will not have a TPVM configured nor running. When the "efa inventory device tpvm-upgrade" command is run against this replacement node, the TPVM deployment and upgrade to the new TPVM version fails. |                      |           |
| Condition:           | The TPVM is neither configured nor running on the switch.                                                                                                    |                      |           |

| Parent Defect ID: | EFA-10071                                       | Issue ID:            | EFA-10071 |
|-------------------|-------------------------------------------------|----------------------|-----------|
| Severity:         | S3 - Medium                                     |                      |           |
| Product:          | Extreme Fabric Automation                       | Reported in Release: | EFA 2.5.0 |
| Symptom:          | [EFA] - High CPU on logrotate - making EFA slow |                      |           |
| Condition:        |                                                 |                      |           |

| Parent Defect<br>ID: | EFA-10073                 | Issue ID:            | EFA-10073 |
|----------------------|---------------------------|----------------------|-----------|
| Severity:            | S3 - Medium               |                      |           |
| Product:             | Extreme Fabric Automation | Reported in Release: | EFA 2.5.0 |

| Parent Defect<br>ID: | EFA-10073                                                                                                    | Issue ID: | EFA-10073 |
|----------------------|----------------------------------------------------------------------------------------------------|-----------|-----------|
| Symptom:             | Getting Error : Port :172.16.18.3:port-channel:1 ClientID : 1001 already configured, conflicting with tenant-service generated ID 1 |           |           |
| Condition:           |                                                                                                    |           |           |

| Parent<br>Defect ID: | EFA-10094                                                                                                    | Issue ID:            | EFA-10094 |
|----------------------|----------------------------------------------------------------------------------------------------|----------------------|-----------|
| Severity:            | S3 - Medium                                                                                                    |                      |           |
| Product:             | Extreme Fabric Automation                                                                                                    | Reported in Release: | EFA 2.5.0 |
| Symptom:             | In a fabric-wide firmware download, other firmware download operations such as firmware commit and restore error out stating that a firmware download execution is in progress. However, after the active EFA node switch is upgraded and rebooted, this check is no longer enforced and other firmware download operations are allowed even though the fabric-wide firmware download operation is still in progress. |                      |           |
| Condition:           | A fabric-wide firmware download execution where the active EFA node switch is included.                                                                                                    |                      |           |

| Parent<br>Defect ID: | EFA-10099                                                                                                    | Issue ID:            | EFA-10099 |
|----------------------|----------------------------------------------------------------------------------------------------|----------------------|-----------|
| Severity:            | S2 - High                                                                                                    |                      |           |
| Product:             | Extreme Fabric Automation                                                                                                    | Reported in Release: | EFA 2.5.0 |
| Symptom:             | When the md5-password is updated on an already provisioned fabric, the existing tenant vrf backup routing bgp neighbours will be updated with the new md5-password followed by the clearing of the bgp neighbours.  Updation of md5-password and clearing of the corresponding bgp neighbours happens one SLX device at a time, hence resulting in the session being down time till the process is complete for both the devices of the MCT pair.                         |                      |           |
| Condition:           | 1. Configure fabric with the fabric setting backup routing enabled and with the md5-password fabric setting 2. Configure tenant under the fabric 3. Configure VRF and L3 EPG (using the VRF and under the ownership of the tenant), which results in the creation of the backup routing bgp neighbours (for the tenant vrf) using the md5-password provided at the fabric setting 4. Update md5-password on the already provisioned fabric followed by "fabric configure" |                      |           |

| Parent<br>Defect ID: | EFA-10115                 | Issue ID:            | EFA-10115 |  |  |
|----------------------|---------------------------|----------------------|-----------|--|--|
| Severity:            | S3 - Medium               |                      |           |  |  |
| Product:             | Extreme Fabric Automation | Reported in Release: | EFA 2.5.0 |  |  |

| Parent<br>Defect ID: | EFA-10115                                                                                                    | Issue ID: | EFA-10115 |  |
|----------------------|----------------------------------------------------------------------------------------------------|-----------|-----------|--|
| Symptom:             | Redeployment of EFA 2.5.0 fails on a multi-node when one of the nodes in the cluster is changed.                                                             |           |           |  |
| Condition:           | After un-deployment of multi-node EFA, if a fresh deployment is triggered after changing one of the nodes or its IP in the cluster, then installation fails. |           |           |  |

| Parent<br>Defect ID: | EFA-10121                                                                                                    | Issue ID:            | EFA-10121 |  |
|----------------------|----------------------------------------------------------------------------------------------------|----------------------|-----------|--|
| Severity:            | S2 - High                                                                                                    |                      |           |  |
| Product:             | Extreme Fabric Automation                                                                                                    | Reported in Release: | EFA 2.5.0 |  |
| Symptom:             | TPVM and Apps/EFA running in TPVM, will be removed after copy default-config startup-config" and "reload system" commands on SLX.                                          |                      |           |  |
| Condition:           | If copy default-config startup-config is run on the SLX device that is hosting a TPVM, the TPVM and applications/EFA running within, will be removed after "reload system" |                      |           |  |

| Parent<br>Defect ID: | EFA-10126                                                                                                    | Issue ID:            | EFA-10126 |  |  |
|----------------------|----------------------------------------------------------------------------------------------------|----------------------|-----------|--|--|
| Severity:            | S3 - Medium                                                                                                    |                      |           |  |  |
| Product:             | Extreme Fabric Automation                                                                                                    | Reported in Release: | EFA 2.5.0 |  |  |
| Symptom:             | Users might see a failure message when doing a node replacement when running the installer in GUI mode, when the progress is around 18% although the node replacement proceeds |                      |           |  |  |
| Condition:           | This error message is not expected and is not consistently seen, however this issue is not a functional issue but more of a display issue                                      |                      |           |  |  |

| Parent Defect ID:                                                          | EFA-10135                 | Issue ID:            | EFA-10135 |
|----------------------------------------------------------------------------|---------------------------|----------------------|-----------|
| Severity:                                                                  | S3 - Medium               |                      |           |
| Product:                                                                   | Extreme Fabric Automation | Reported in Release: | EFA 2.5.0 |
| Symptom: Efa system - manual setting of backup schedule not taken into use |                           | e                    |           |
| Condition:                                                                 |                           |                      |           |

| Parent Defect ID: | EFA-10137                                                                     | Issue ID:            | EFA-10137 |
|-------------------|-------------------------------------------------------------------------------|----------------------|-----------|
| Severity:         | S3 - Medium                                                                   |                      |           |
| Product:          | Extreme Fabric Automation                                                     | Reported in Release: | EFA 2.5.0 |
| Symptom:          | Efa fabric device add-bulk failed with Validate Fabric [Failed] Missing Links |                      |           |
| Condition:        |                                                                               |                      |           |

| Parent Defect ID: | EFA-10139   | Issue ID: | EFA-10139 |
|-------------------|-------------|-----------|-----------|
|                   | S3 - Medium |           |           |

| Parent Defect ID: | EFA-10139                                                                            | Issue ID:            | EFA-10139 |
|-------------------|--------------------------------------------------------------------------------------|----------------------|-----------|
| Severity:         |                                                                                      |                      |           |
| Product:          | Extreme Fabric Automation                                                            | Reported in Release: | EFA 2.5.0 |
| Symptom:          | efa fabric device add-bulk failed with Server unreachable during leaf-pair expansion |                      |           |
| Condition:        |                                                                                      |                      |           |

| Parent Defect ID: | EFA-10141                                                        | Issue ID:            | EFA-10141 |
|-------------------|------------------------------------------------------------------|----------------------|-----------|
| Severity:         | S3 - Medium                                                      |                      |           |
| Product:          | Extreme Fabric Automation                                        | Reported in Release: | EFA 2.5.0 |
| Symptom:          | [EFA] - HA Deployment 2.5.0 - Configuring database server Failed |                      |           |
| Condition:        |                                                                  |                      |           |

| Parent Defect<br>ID: | EFA-10142                                                                                                   | Issue ID:            | EFA-10142 |
|----------------------|----------------------------------------------------------------------------------------------------|----------------------|-----------|
| Severity:            | S3 - Medium                                                                                                 |                      |           |
| Product:             | Extreme Fabric Automation                                                                                   | Reported in Release: | EFA 2.5.0 |
| Symptom:             | Journals are kept under pending status even though dynamic marking of failure when the parent journal fails |                      |           |
| Condition:           |                                                                                                    |                      |           |

| Parent Defect ID:                                                              | EFA-10143                 | Issue ID:            | EFA-10143 |
|--------------------------------------------------------------------------------|---------------------------|----------------------|-----------|
| Severity:                                                                      | S3 - Medium               |                      |           |
| Product:                                                                       | Extreme Fabric Automation | Reported in Release: | EFA 2.5.0 |
| Symptom: Modifications needed in the current efa-journal Table display entries |                           | ries                 |           |
| Condition:                                                                     |                           |                      |           |

| Parent Defect<br>ID: | EFA-10206                                                                                                 | Issue ID:            | EFA-10206 |  |
|----------------------|----------------------------------------------------------------------------------------------------|----------------------|-----------|--|
| Severity:            | S3 - Medium                                                                                               |                      |           |  |
| Product:             | Extreme Fabric Automation                                                                                 | Reported in Release: | EFA 2.5.0 |  |
| Symptom:             | [EFA 2.4 -> 2.5] KeepAlived log files changed to check reachability of Peer or GW is not updated any more |                      |           |  |
| Condition:           |                                                                                                    |                      |           |  |

| Parent Defect ID: | EFA-10243                 | Issue ID:            | EFA-10243 |
|-------------------|---------------------------|----------------------|-----------|
| Severity:         | S2 - High                 |                      |           |
| Product:          | Extreme Fabric Automation | Reported in Release: | EFA 2.5.1 |

| Parent Defect<br>ID: | EFA-10243                                                                                                    | Issue ID:                      | EFA-10243        |
|----------------------|----------------------------------------------------------------------------------------------------|--------------------------------|------------------|
| Symptom:             | Portchannels, EndpointGroup                                                                                                    | s port configuration is not re | econciled on SLX |
| Condition:           | Below are the steps to reproduce the issue:  1. Create Tenant, Portchannels and/or EndpointGroups  2. Log in to SLX and convert non-breakout ports used in step 1 to breakout ports or breakout ports used in step1 to non-breakout ports (as applicable) and then perform "efa inventory device update" for the same SLX.  3. Log in to SLX and convert non-breakout ports back to breakout ports or breakout ports back to non-breakout ports (as applicable) and then perform "efa inventory device update" for the same SLX.  4. On EFA, perform drift-and-reconcile for the SLX device on which the drift was introduced in step 2 and the drift was corrected in step 3. |                                |                  |
| Workaround:          | No workaround                                                                                                    |                                |                  |
| Recovery:            | Add the deleted interfaces configuration on Portchannels and/or EndpointGroups from EFA again                                                                                                    |                                |                  |

| Parent Defect ID: | EFA-10266                                                                                                    | Issue ID:                      | EFA-10266 |
|-------------------|----------------------------------------------------------------------------------------------------|--------------------------------|-----------|
| Severity:         | S2 - High                                                                                                    |                                |           |
| Product:          | Extreme Fabric Automation                                                                                                    | Reported in Release:           | EFA 2.5.1 |
| Symptom:          | When concurrent EPG update on bd-enabled tenant with vrf-add operation is requested where the commands involve large number of vlans, local-ip and anycast-ip addresses, one of them may fail with the error "EPG: <epg-name> Save for Vlan Records save Failed".</epg-name> |                                |           |
| Condition:        | The failure is reported when concurrent DB write operation are done by EFA Tenant service as part of the command execution.                                                                                                    |                                |           |
| Workaround:       | This is a transient error and there is no workaround. The failing command can be executed once again and it will succeed.                                                                                                    |                                |           |
| Recovery:         | The failing command can be r                                                                                                    | erun separately and it will su | ıcceed.   |

| Parent Defect ID: | EFA-10267                                                | Issue ID: | EFA-10267 |  |
|-------------------|----------------------------------------------------------|-----------|-----------|--|
| Severity:         | S3 - Medium                                              |           |           |  |
| Product:          | Extreme Fabric Automation Reported in Release: EFA 2.5.0 |           |           |  |
| Symptom:          | [EFA] Inconsistencies OpenAPI definition                 |           |           |  |

| Parent Defect ID: | EFA-10285                 | Issue ID:            | EFA-10285 |
|-------------------|---------------------------|----------------------|-----------|
| Severity:         | S3 - Medium               |                      |           |
| Product:          | Extreme Fabric Automation | Reported in Release: | EFA 2.5.0 |

| Parent Defect ID: | EFA-10285                                                     | Issue ID: | EFA-10285 |
|-------------------|---------------------------------------------------------------|-----------|-----------|
| Symptom:          | [EFA] Slow upgrade of SLX OS on EFA - 6 hours for 18 switches |           |           |
| Condition:        |                                                               |           |           |

| Parent Defect<br>ID: | EFA-10289                                                                                                    | Issue ID:            | EFA-10289 |
|----------------------|----------------------------------------------------------------------------------------------------|----------------------|-----------|
| Severity:            | S3 - Medium                                                                                                    |                      |           |
| Product:             | Extreme Fabric Automation                                                                                                    | Reported in Release: | EFA 2.5.0 |
| Symptom:             | EFA performs "copy running-config startup-config" after firmware download is started ( just before reload) which causes config loss during SLX full install scenario |                      |           |
| Condition:           |                                                                                                    |                      |           |

| Parent Defect ID: | EFA-10304                                                         | Issue ID:            | EFA-10304 |
|-------------------|-------------------------------------------------------------------|----------------------|-----------|
| Severity:         | S3 - Medium                                                       |                      |           |
| Product:          | Extreme Fabric Automation                                         | Reported in Release: | EFA 2.5.0 |
| Symptom:          | NTP configuration present on SLX is not considered by EFA for DRC |                      |           |
| Condition:        |                                                                   |                      |           |

| Parent Defect ID: | EFA-10358                                                                 | Issue ID:            | EFA-10358 |
|-------------------|---------------------------------------------------------------------------|----------------------|-----------|
| Severity:         | S3 - Medium                                                               |                      |           |
| Product:          | Extreme Fabric Automation                                                 | Reported in Release: | EFA 2.5.0 |
| Symptom:          | SLX upgrade to 20.3.2A - traffic outage + Maintenance Mode Disable Failed |                      |           |
| Condition:        |                                                                           |                      |           |

| Parent Defect<br>ID: | EFA-10370                                                                                                    | Issue ID:            | EFA-10370 |  |  |
|----------------------|----------------------------------------------------------------------------------------------------|----------------------|-----------|--|--|
| Severity:            | S3 - Medium                                                                                                    |                      |           |  |  |
| Product:             | Extreme Fabric Automation                                                                                                    | Reported in Release: | EFA 2.5.1 |  |  |
| Symptom:             | A tpvm-upgrade and firmware-download execution can be launched simultaneously which could possibly lead to both EFA HA nodes going down at the same time. |                      |           |  |  |
| Condition:           | Running a tpvm-upgrade and firmware-download execution simultaneously.                                                                                    |                      |           |  |  |
| Workaround:          | Do not execute a tpvm-upgrade and firmware-download simultaneously for the same fabric.                                                                   |                      |           |  |  |

| Parent Defect<br>ID: | EFA-10403                 | Issue ID:            | EFA-10403 |  |
|----------------------|---------------------------|----------------------|-----------|--|
| Severity:            | S2 - High                 |                      |           |  |
| Product:             | Extreme Fabric Automation | Reported in Release: | EFA 2.5.1 |  |

| Parent Defect<br>ID: | EFA-10403                                                                                                    | Issue ID: | EFA-10403 |  |
|----------------------|----------------------------------------------------------------------------------------------------|-----------|-----------|--|
| Symptom:             | EFA fabric state shows as "cfg-refreshed", and there is drift in the configuration identified by EFA compare with SLX.                 |           |           |  |
| Condition:           | when EFA is upgraded to 2.5.1, with configured BFD and MCT clusters.                                                                   |           |           |  |
| Workaround:          | None                                                                                                    |           |           |  |
| Recovery:            | Execute Manual Drift/Reconcile step, EFA fabric state shows as "cfg-sync", and all the configurations are in sync between EFA and SLX. |           |           |  |

| Parent<br>Defect ID: | EFA-10412                                                                                                    | Issue ID:            | EFA-10412 |
|----------------------|----------------------------------------------------------------------------------------------------|----------------------|-----------|
| Severity:            | S3 - Medium                                                                                                    |                      |           |
| Product:             | Extreme Fabric Automation                                                                                                    | Reported in Release: | EFA 2.5.1 |
| Symptom:             | While polling the "efa inventory device firmware-download show" command, the user can sometimes observe the firmware download status change to the "Firmware Committed" status completion after the device has been reloaded with the new firmware during the workflow, but then change back and continue to the end. |                      |           |
| Condition:           | The device has reloaded and boots up completely with the new firmware. After the this time, the firmware may become committed and the status is updated before the drift-reconciliation completion check status starts.                                                                                               |                      |           |

| Parent Defect ID: | EFA-10452                                             | Issue ID:            | EFA-10452 |
|-------------------|-------------------------------------------------------|----------------------|-----------|
| Severity:         | S2 - High                                             |                      |           |
| Product:          | Extreme Fabric Automation                             | Reported in Release: | EFA 2.5.0 |
| Symptom:          | EFA 2.5.1 - SLX-OS : 20.2.3fa> 20.3.2b upgrade issues |                      |           |

| Parent Defect<br>ID: | EFA-10456                                                                                           | Issue ID:            | EFA-10456 |
|----------------------|----------------------------------------------------------------------------------------------------|----------------------|-----------|
| Severity:            | S3 - Medium                                                                                         |                      |           |
| Product:             | Extreme Fabric Automation                                                                           | Reported in Release: | EFA 2.5.1 |
| Symptom:             | 'efa inventory device firmware-download show' loses info about switches upgraded but not committed. |                      |           |

| Parent Defect<br>ID: | EFA-10459                 | Issue ID:            | EFA-10459 |
|----------------------|---------------------------|----------------------|-----------|
| Severity:            | S3 - Medium               |                      |           |
| Product:             | Extreme Fabric Automation | Reported in Release: | EFA 2.5.0 |

| Parent Defect<br>ID: | EFA-10459                                                                                | Issue ID: | EFA-10459 |
|----------------------|------------------------------------------------------------------------------------------|-----------|-----------|
| Symptom:             | Tenant creation fails: Error: sql: transaction has already been committed or rolled back |           |           |
| Condition:           | Tenant creation fails: Error: sql: transaction has already been committed or rolled back |           |           |

| Parent Defect ID: | EFA-10461                                                                       | Issue ID:            | EFA-10461 |
|-------------------|---------------------------------------------------------------------------------|----------------------|-----------|
| Severity:         | S2 - High                                                                       |                      |           |
| Product:          | Extreme Fabric Automation                                                       | Reported in Release: | EFA 2.5.1 |
| Symptom:          | DRC is incorrectly reconciling ports resulting in SLX stuck in maintenance mode |                      |           |
| Condition:        | DRC is incorrectly reconciling ports resulting in SLX stuck in maintenance mode |                      |           |

| Parent Defect ID:                                                  | EFA-10466                                                 | Issue ID:            | EFA-10466 |
|--------------------------------------------------------------------|-----------------------------------------------------------|----------------------|-----------|
| Severity:                                                          | S3 - Medium                                               |                      |           |
| Product:                                                           | Extreme Fabric Automation                                 | Reported in Release: | EFA 2.5.0 |
| Symptom: what are the different stages during FWDL of status field |                                                           |                      |           |
| Condition:                                                         | what are the different stages during FWDL of status field |                      |           |

| Parent Defect ID: | EFA-10473                                                   | Issue ID:                | EFA-10473 |
|-------------------|-------------------------------------------------------------|--------------------------|-----------|
| Severity:         | S3 - Medium                                                 |                          |           |
| Product:          | Extreme Fabric Automation                                   | Reported in Release:     | EFA 2.4.6 |
| Symptom:          | attempting to update the description                        | n field for a peer-group |           |
| Condition:        | attempting to update the description field for a peer-group |                          |           |

| Parent Defect ID: | EFA-10503                                                                | Issue ID:            | EFA-10503 |
|-------------------|--------------------------------------------------------------------------|----------------------|-----------|
| Severity:         | S3 - Medium                                                              |                      |           |
| Product:          | Extreme Fabric Automation                                                | Reported in Release: | EFA 2.5.1 |
| Symptom:          | Stop/Start the TPVM executed on the EFA standby node causes HA failover. |                      |           |
| Condition:        | Stop/Start the TPVM executed on the EFA standby node causes HA failover. |                      |           |

| Parent Defect ID:                                                         | EFA-10504                                                                | Issue ID:                    | EFA-10504 |
|---------------------------------------------------------------------------|--------------------------------------------------------------------------|------------------------------|-----------|
| Severity:                                                                 | S2 - High                                                                |                              |           |
| Product:                                                                  | Extreme Fabric Automation                                                | Reported in Release:         | EFA 2.5.1 |
| Symptom: drift reconcile looses native-vlan setting (EFA upgrade & switch |                                                                          | ting (EFA upgrade & switch r | reload)   |
| Condition:                                                                | drift reconcile looses native-vlan setting (EFA upgrade & switch reload) |                              |           |

## **Defects Closed without Code Changes**

The following defects were closed in Extreme Fabric Automation 2.5.0, 2.5.1, and 2.5.2.

| Parent Defect<br>ID: | EFA-5841                                                                                                    | Issue ID:            | EFA-5841  |
|----------------------|----------------------------------------------------------------------------------------------------|----------------------|-----------|
| Reason Code:         | Working as Designed                                                                                                    | Severity:            | S2 - High |
| Product:             | Extreme Fabric Automation                                                                                                    | Reported in Release: | EFA 2.2.0 |
| Symptom:             | When firmware download is in progress, tenant create command is accepted without an error.                                                                   |                      |           |
| Condition:           | If tenant commands are submitted when firmware download is in progress, it results in erroneous configuration and some configurations may miss.              |                      |           |
| Workaround:          | Allow firmware download process to complete. Status of the same can be checked using command efa inventory device firmware-download showfabric {fabric name} |                      |           |
| Recovery:            | Tenant commands can be submitted after the firmware download is completed                                                                                    |                      |           |

| Parent Defect<br>ID: | EFA-5874                                                                                                    | Issue ID:            | EFA-5874    |
|----------------------|----------------------------------------------------------------------------------------------------|----------------------|-------------|
| Reason Code:         | Already Implemented                                                                                                    | Severity:            | S3 - Medium |
| Product:             | Extreme Fabric Automation                                                                                                    | Reported in Release: | EFA 2.2.0   |
| Symptom:             | On device registration, the IP of the EFA system is recorded in the logging entry on the device so logs can be forwarded to the EFA system for notification. When the EFA system is backed up and restored on another system with a different IP, the old IP of the EFA system is still present on the devices and the devices will continue to forward logs to the old EFA IP. |                      |             |
| Workaround:          | Users will have to manually login to each devices and remove the logging entry for the old EFA IP.                                                                                                    |                      |             |

| Parent Defect<br>ID: | EFA-7592                                                                                                    | Issue ID:            | EFA-7592          |
|----------------------|----------------------------------------------------------------------------------------------------|----------------------|-------------------|
| Reason Code:         | Working as Designed                                                                                                    | Severity:            | S3 - Medium       |
| Product:             | Extreme Fabric Automation                                                                                                    | Reported in Release: | EFA 2.3.2         |
| Symptom:             | "dev-state/app-state" moved to not-provisoned/cfg-ready                                                                                                    |                      |                   |
| Condition:           | 1) Configure non-clos fabric 2) Create tenant, vrf, epg 3) Admin down device 4) Create multiple epg's, delete ar 5) Manually delete vrf from admin 6) Admin up device 7) After admin up, for epg which is ready | down device          | ate moved to cfg- |

| Parent Defect<br>ID: | EFA-7592                                                              | Issue ID: | EFA-7592 |
|----------------------|-----------------------------------------------------------------------|-----------|----------|
| Workaround:          | wait for few minutes after epg delete, before admin up of the device. |           |          |
| Recovery:            | force delete the EPGs in question and recreate them.                  |           |          |

| Parent Defect<br>ID: | EFA-8319                                                                                                    | Issue ID:                | EFA-8319  |
|----------------------|----------------------------------------------------------------------------------------------------|--------------------------|-----------|
| Reason Code:         | Not Reproducible                                                                                                    | Severity:                | S2 - High |
| Product:             | Extreme Fabric Automation                                                                                                    | Reported in Release:     | EFA 2.4.0 |
| Symptom:             | PO creation failed with error "Dev                                                                                                    | ices are not MCT Pairs". |           |
| Condition:           | Please follow below steps,  1) Create fabric/tenant/PO/EPG  2) Take EFA backup  3) Delete EPG/PO/tenant/fabric  4) Restore EFA backup taken in step (2)  5) Delete tenant from which was created before backup  6) Create same tenant again  7) Create PO under same tenant                                                      |                          |           |
| Workaround:          | As after restore MCT peer details are Nil so we need to perform DRC after restore taken backup.  After step (4) above, we need to perform DRC using inventory CLI as efa inventory drift-reconcile executeip <device 1="" ip="">reconcile efa inventory drift-reconcile executeip <device 2="" ip="">reconcile</device></device> |                          |           |

| Parent Defect<br>ID: | EFA-8754                                                                                                    | Issue ID:            | EFA-8754  |
|----------------------|----------------------------------------------------------------------------------------------------|----------------------|-----------|
| Reason Code:         | Not Reproducible                                                                                                    | Severity:            | S2 - High |
| Product:             | Extreme Fabric Automation                                                                                                    | Reported in Release: | EFA 2.4.1 |
| Symptom:             | Shutting both mgmt and RME ports can occasionally cause EFA's kubernetes deployment to become stuck in an initializing state. |                      |           |
| Condition:           | Turning off and on both mgmt and RME ports.                                                                                   |                      |           |
| Recovery:            | Restart kubernetes on both nodes of the cluster. As root user:<br>\$ systemctl restart k3s                                    |                      |           |

| Parent Defect<br>ID: | EFA-8967                                                                                                    | Issue ID:            | EFA-8967  |
|----------------------|----------------------------------------------------------------------------------------------------|----------------------|-----------|
| Reason Code:         | Working as Designed                                                                                                    | Severity:            | S4 - Low  |
| Product:             | Extreme Fabric Automation                                                                                                    | Reported in Release: | EFA 2.4.2 |
| Symptom:             | Error during epg update ctag-range-add operation if different anycastIP is provided for new ctag range with same I2-vni already configured in EPG. Ex.  Error: EPG: e1(11:11.11.11.1/24) shares network name with EPG: e1(10:10.10.10.1/24) should have same Anycast IP |                      | EPG.      |

| Parent Defect ID: | EFA-8967                                                                                                    | Issue ID: | EFA-8967 |
|-------------------|----------------------------------------------------------------------------------------------------|-----------|----------|
| Condition:        | 1. Create L3 EPG epg1 with ctag-1, I2vni-1, anycastIP1 2. Update EPG epg1 with ctag-2, I2vni-1, anycastIP2 For the same I2vni, anycastIP must be the same, the same condition will be verified as part of epg validation which provided above-mentioned error. |           |          |
| Workaround:       | 1. For same I2vni, anycastIP must be same. 2. Different I2-vni can be used for using different anycastIP.                                                                                                    |           |          |
| Recovery:         | NA                                                                                                    |           |          |

| Parent Defect ID: | EFA-9045                                                                                                    | Issue ID:            | EFA-9045    |  |
|-------------------|----------------------------------------------------------------------------------------------------|----------------------|-------------|--|
| Reason Code:      | Insufficient Information                                                                                                    | Severity:            | S3 - Medium |  |
| Product:          | Extreme Fabric Automation                                                                                                    | Reported in Release: | EFA 2.4.2   |  |
| Symptom:          | 1. "app-state" of some of the VRFs is shown as "cfg-refreshed" in "efa tenant vrf show" output.  2. The same VRFs whose "app-state" is shown as "cfg-refreshed" are shown as "unstable" VRFs in the "efa tenant epg show" output.                                                                                                    |                      |             |  |
| Condition:        | 1. Create an 18 node CLOS fabric. 2. Create multiple tenants (e.g. 14) tenants under the fabric created in step 1. 3. Create multiple VRFs (e.g. 400+) under the tenant created in step 2. 4. Create multiple EPGs using the VRFs created in step 3. 5. Check the "efa tenant vrf show" output to know the "app-state" of the VRFs.                                                                                                    |                      |             |  |
| Workaround:       | No workaround.                                                                                                    |                      |             |  |
| Recovery:         | 1. Check the configuration drift per SLX device using the CLI "efa inventory drift-reconcile executeip <slx-device-ip>" to identify if the VRFs (which are in the cfg-refreshed state) are shown in the drift output.  2. If the VRFs are shown in the drift output for a given SLX device, then delete the VRFs from that particular SLX device.  3. Perform DRC (Drift and Reconcile) for the SLX device from which the unstable VRFs were deleted.  4. Steps 3 and 4 need to be done for all the SLX devices.</slx-device-ip> |                      |             |  |

| Parent Defect<br>ID: | EFA-9227                                                                                                    | Issue ID:            | EFA-9227    |
|----------------------|----------------------------------------------------------------------------------------------------|----------------------|-------------|
| Reason Code:         | Working as Designed                                                                                                    | Severity:            | S3 - Medium |
| Product:             | Extreme Fabric Automation                                                                                                    | Reported in Release: | EFA 2.5.0   |
| Symptom:             | After the service restart, the inflight operations i.e "VRF update max-path-delete" or "VRF update rh-max-path-delete" are rolled forward instead of rollback.       |                      |             |
| Condition:           | When "VRF Update max-path-delete" or "VRF Update rh-max-path-delete" operation is executed and the tenant service gets restarted while the operation is in progress. |                      |             |

| Parent Defect ID: | EFA-9227      | Issue ID: | EFA-9227 |  |
|-------------------|---------------|-----------|----------|--|
| Workaround:       | No workaround |           |          |  |
| Recovery:         | No recovery   |           |          |  |

| Parent Defect<br>ID: | EFA-9669                                                                                                    | Issue ID:            | EFA-9669  |
|----------------------|----------------------------------------------------------------------------------------------------|----------------------|-----------|
| Reason Code:         | Insufficient Information                                                                                                    | Severity:            | S2 - High |
| Product:             | Extreme Fabric Automation                                                                                                    | Reported in Release: | EFA 2.5.0 |
| Symptom:             | Network and router creation during EFA HA fail-over, stale entries Steps: Started script/stack to create networks and routers Did HA fail over when network/router creation was in progress Few network and router creations failed. |                      |           |
| Condition:           | EFA HA Failover during stack creation can result in failed network and router entries at OpenStack.  EFA services will be down for few minutes during HA failover, resulting in the failures.                                        |                      |           |
| Workaround:          | No workaround. This is expected behavior during EFA HA failover.                                                                                                    |                      |           |
| Recovery:            | Delete and recreate the network/router entries at OpenStack after EFA HA failover is complete. Use 'efa-health show' to check EFA HA status.                                                                                         |                      |           |

| Parent Defect<br>ID: | EFA-9966                                                                                                    | Issue ID:            | EFA-9966                                                                                                    |
|----------------------|----------------------------------------------------------------------------------------------------|----------------------|----------------------------------------------------------------------------------------------------|
| Reason Code:         | Insufficient Information                                                                                                    | Severity:            | S2 - High                                                                                                    |
| Product:             | Extreme Fabric Automation                                                                                                    | Reported in Release: | EFA 2.5.0                                                                                                    |
| Symptom:             | In 2.4.x, adding the same ports/pos with different native vlan was allowed without any validation, this leads to two possible issues:  1. Adding the same ports/PO to multiple epgs with different native-vlan VLAN results in the initial input native vlan being overwritten with the latest native vlan value onto the SLX.  2. Adding the same port/po to multiple epgs, the first epg being created with native VLAN and the second EPG being created without native VLAN, will result in removal of native VLAN configured as part of the first epg after upgrading to 2.5.0 and reloading system with maintenance mode enabled. |                      | nt native-vlan VLAN results in it native vlan value onto the being created with native LAN, will result in removal of |

| Parent Defect<br>ID: | EFA-9966                                                                                                    | Issue ID:                                                                                                    | EFA-9966                                                 |  |
|----------------------|----------------------------------------------------------------------------------------------------|----------------------------------------------------------------------------------------------------|----------------------------------------------------------|--|
| Condition:           | Case1: 1. Create fabric, tenant 2. Create PO1 with Device1Port 3. Create PO2 with Device1Port 4. Create EPG1 with PO1, PO2, vlan as CTAG1 5. Create EPG2 with PO2, CTAG6. On the SLX, PO2 initial native have the initial native vlan CTAG Case2: 1. Create FO1 with Device1Port 3. Create PO1 with Device1Port 4. Create EPG1 with PO1, PO2, vlan as CTAG1 5. Create EPG2 with PO2 CTAG6. Upgrade EFA to version 2.5. 7a. Reload SLX with maintenar and ReConcile) gets triggered 7b. Reload SLX and perform m 8. On the SLX, PO2 initial native volumes and the support of the support of the | t2 CTAG1, CTAG2 with "switchp G3, CTAG4 with native vlan C e vlan CTAG1 gets replaced v G1  1 t2 CTAG1, CTAG2 with "switchp G3, CTAG4 without native vla 0 nce mode enable-on-reboot or nanual DRC e vlan CTAG1 gets replaced v | ort mode trunk" and native n so that the auto DRC (Drift |  |
| Workaround:          | The workaround is not available.                                                                                                    |                                                                                                    |                                                          |  |
| Recovery:            | 1. Identify EPGs with common PO/port with conflicting native vlan 2. Delete conflicting ctag (that are configured wrongly and the vlan that needs to be configured as native vlan but isnt configured as one) using EPG update "ctag-range-delete" operation 3. Add ctag back with correct native vlan (to be configured on SLX) using EPG update ctag-range-add" operation                                                                                                    |                                                                                                    |                                                          |  |

| Parent<br>Defect ID: | EFA-10075                                                                                                    | Issue ID:            | EFA-10075   |
|----------------------|----------------------------------------------------------------------------------------------------|----------------------|-------------|
| Reason<br>Code:      | Already Reported                                                                                                    | Severity:            | S3 - Medium |
| Product:             | Extreme Fabric Automation                                                                                                    | Reported in Release: | EFA 2.4.6   |
| Symptom:             | When the EFA created port-channel is deleted (manually on the SLX), re-created (manually on the SLX) without member ports, with some port-channel config drift (e.g. po speed), then the DRC doesn't identify any config drift. |                      |             |

| Parent<br>Defect ID: | EFA-10075                                                                                                    | Issue ID:                                                           | EFA-10075           |
|----------------------|----------------------------------------------------------------------------------------------------|---------------------------------------------------------------------|---------------------|
| Condition:           | Below are the steps to reprodu<br>1. Create Port-channel on the S<br>2. Delete the port-channel from<br>3. Re-create port-channel on the<br>4. Perform DRC without recon- | SLX using EFA<br>n the SLX manually<br>he SLX manually with drifted | speed configuration |
| Recovery:            | Delete the port-channel manually on SLX and trigger DRC from EFA                                                                                                    |                                                                     |                     |

| Parent Defect<br>ID: | EFA-10088                                                                                                    | Issue ID:            | EFA-10088     |  |
|----------------------|----------------------------------------------------------------------------------------------------|----------------------|---------------|--|
| Reason Code:         | Already Implemented                                                                                                    | Severity:            | S1 - Critical |  |
| Product:             | Extreme Fabric Automation                                                                                                    | Reported in Release: | EFA 2.5.0     |  |
| Symptom:             | A running TPVM is uninstalled after completing a downgrade fullinstall firmware download followed by an upgrade fullinstall firmware download between SLXOS versions 20.3.2a and 20.2.3f. |                      |               |  |
| Condition:           | Perform a downgrade fullinstall firmware download followed by an upgrade fullinstall firmware download between SLXOS versions 20.3.2a and 20.2.3f.                                        |                      |               |  |

| Parent Defect ID: | EFA-10307                                                                                | Issue ID:            | EFA-10307   |  |
|-------------------|------------------------------------------------------------------------------------------|----------------------|-------------|--|
| Reason Code:      | Already Reported                                                                         | Severity:            | S3 - Medium |  |
| Product:          | Extreme Fabric Automation                                                                | Reported in Release: | EFA 2.5.1   |  |
| Symptom:          | Unable to login to efa after fresh installation.                                         |                      |             |  |
| Condition:        | During installation, if a wrong peer-ip input is given and then changed to a correct IP. |                      |             |  |
| Recovery:         | Re-install EFA with correct set of inputs.                                               |                      |             |  |

| Parent Defect ID: | EFA-10443                                                                | Issue ID:            | EFA-10443   |
|-------------------|--------------------------------------------------------------------------|----------------------|-------------|
| Reason Code:      | Configuration/User Error                                                 | Severity:            | S3 - Medium |
| Product:          | Extreme Fabric Automation                                                | Reported in Release: | EFA 2.5.0   |
| Symptom:          | EFA journal failure when running miniscale (x100 cirros VMs) heat stack. |                      |             |

| Parent Defect ID: | EFA-10457                                                               | Issue ID:            | EFA-10457 |
|-------------------|-------------------------------------------------------------------------|----------------------|-----------|
| Reason Code:      | Working as Designed                                                     | Severity:            | S4 - Low  |
| Product:          | Extreme Fabric Automation                                               | Reported in Release: | EFA 2.4.4 |
| Symptom:          | EPG in epg-delete-pending state when deleting an epg during maintenance |                      |           |

| Parent Defect ID: | EFA-10465                 | Issue ID:            | EFA-10465 |
|-------------------|---------------------------|----------------------|-----------|
| Reason Code:      | Not Reproducible          | Severity:            | S2 - High |
| Product:          | Extreme Fabric Automation | Reported in Release: | EFA 2.5.0 |

| Parent Defect ID: | EFA-10465                 | Issue ID: | EFA-10465 |
|-------------------|---------------------------|-----------|-----------|
| Symptom:          | EFA sync execute got hung |           |           |
| Condition:        | EFA sync execute got hung |           |           |

| Parent Defect ID: | EFA-10500                                                                     | Issue ID:            | EFA-10500 |
|-------------------|-------------------------------------------------------------------------------|----------------------|-----------|
| Reason Code:      | Already Reported                                                              | Severity:            | S2 - High |
| Product:          | Extreme Fabric Automation                                                     | Reported in Release: | EFA 2.5.1 |
| Symptom:          | Drift-reconcile failed after EFA restore - Failed to remove breakout for port |                      |           |
| Condition:        | Drift-reconcile failed after EFA restore - Failed to remove breakout for port |                      |           |

| Parent Defect ID: | EFA-10507                                       | Issue ID:            | EFA-10507   |
|-------------------|-------------------------------------------------|----------------------|-------------|
| Reason Code:      | Not a Software Defect                           | Severity:            | S3 - Medium |
| Product:          | Extreme Fabric Automation                       | Reported in Release: | EFA 2.5.1   |
| Symptom:          | EFA becomes unstable after TPVM hostname change |                      |             |
| Condition:        | TPVM hostnames with special characters          |                      |             |

## **Open Defects**

The following defects are open in Extreme Fabric Automation 2.5.2.

| Parent Defect<br>ID: | EFA-5592                                                                                                    | Issue ID:            | EFA-5592  |
|----------------------|----------------------------------------------------------------------------------------------------|----------------------|-----------|
| Severity:            | S2 - High                                                                                                    |                      |           |
| Product:             | Extreme Fabric Automation                                                                                                    | Reported in Release: | EFA 2.2.0 |
| Symptom:             | Certificates need to be manually imported on replaced equipment in-order to perform RMA.                                                                              |                      |           |
| Condition:           | RMA/replaced equipment will not have ssh key and auth certificate, in-order to replay the configuration on new switch user needs to import the certificates manually. |                      |           |
| Workaround:          | import certificate manually<br>efa certificates device installips x,ycertType                                                                                         |                      |           |

| Parent Defect ID: | EFA-8297                                                                                                    | Issue ID:            | EFA-8297  |
|-------------------|----------------------------------------------------------------------------------------------------|----------------------|-----------|
| Severity:         | S3 - Medium                                                                                                    |                      |           |
| Product:          | Extreme Fabric Automation                                                                                                    | Reported in Release: | EFA 2.4.0 |
| Symptom:          | EPG update anycast-ip-delete operation succeeded for deletion of provisioned anycast-ip for admin-down device.  This issue is observed only if an update anycast-ip-add operation is performed after device is put in admin down state and the new config is in non-provisioned state followed by anycast-ip-delete operation for already configured anycast-ip. |                      |           |

| Parent Defect ID: | EFA-8297                                                                                                    | Issue ID: | EFA-8297 |  |
|-------------------|----------------------------------------------------------------------------------------------------|-----------|----------|--|
| Condition:        | Steps to reproduce issue:  1) Configure EPG with anycast-ip (ipv4/ipv6)  2) Make one device admin-down  3) Anycast-ip update-add new anycast-ip (ipv6/ipv4)  4) Update-delete provisioned anycast-ip configured in step-1 (ipv4/ipv6)  Step (4) should fail as IP is already configured on the device and trying to delete it should fail as part of APS. |           |          |  |
| Workaround:       | No workaround for this.                                                                                                    |           |          |  |
| Recovery:         | Recovery can be done by configuring EPG again with the required configuration using efa or cleaning device config for anycast-ip on the switch.                                                                                                    |           |          |  |

| Parent Defect<br>ID: | EFA-8448                                                                                                    | Issue ID:            | EFA-8448  |
|----------------------|----------------------------------------------------------------------------------------------------|----------------------|-----------|
| Severity:            | S3 - Medium                                                                                                    |                      |           |
| Product:             | Extreme Fabric Automation                                                                                                    | Reported in Release: | EFA 2.4.0 |
| Symptom:             | When the ports provided by the user in "tenant update port-delete operation" contains all the ports owned by the port-channel, the PO goes into delete pending state. However, the ports are not deleted from the PO.  They get deleted from the tenant though. |                      |           |
| Condition:           | This issue is seen when the ports provided by the user in "tenant update port-delete operation" contains all the ports owned by the port-channel resulting in an empty PO.                                                                                      |                      |           |
| Workaround:          | User needs to provide ports for "tenant update port-delete operation" which do not result in an empty PO i.e. PO needs to have at least 1 member port.                                                                                                    |                      |           |
| Recovery:            | Add the ports back using "tenant port-add operation" so that the port-channel has at least 1 member port. The use "efa configure tenant port-channel" to bring the po back to stable state.                                                                     |                      |           |

| Parent Defect<br>ID: | EFA-8535                                                                                                    | Issue ID:            | EFA-8535  |
|----------------------|----------------------------------------------------------------------------------------------------|----------------------|-----------|
| Severity:            | S3 - Medium                                                                                                    |                      |           |
| Product:             | Extreme Fabric Automation                                                                                                    | Reported in Release: | EFA 2.4.0 |
| Symptom:             | On a single-node installation of TPVM, after ip-change, EFA is not operational.                                                                                  |                      |           |
| Condition:           | After IP change of the host system, if 'efa-change-ip' script is run by a different user other than the installation user, in that case, EFA is not operational. |                      |           |
| Workaround:          | Restart k3s service using the command 'sudo systemctl restart k3s'                                                                                               |                      |           |

| Parent Defect<br>ID: | EFA-8904                                                   | Issue ID: | EFA-8904 |
|----------------------|------------------------------------------------------------|-----------|----------|
| Severity:            | S2 - High                                                  |           |          |
| Product:             | Extreme Fabric Automation Reported in Release: EFA 2.4.2   |           |          |
| Symptom:             | Single node deployment fails with 'DNS resolution failed.' |           |          |

| Parent Defect<br>ID: | EFA-8904                                                                                                    | Issue ID: | EFA-8904 |
|----------------------|----------------------------------------------------------------------------------------------------|-----------|----------|
| Condition:           | After a multi-node deployment and then un-deployment is done on a server, if single-node deployment is tried on the same server, the installer exits with the error, 'DNS resolution failed.' |           |          |
| Workaround:          | After un-deployment of the multi-node installation, perform a reboot of the server/TPVM.                                                                                                    |           |          |

| Parent Defect<br>ID: | EFA-9010                                                                                                    | Issue ID:            | EFA-9010  |
|----------------------|----------------------------------------------------------------------------------------------------|----------------------|-----------|
| Severity:            | S2 - High                                                                                                    |                      |           |
| Product:             | Extreme Fabric Automation                                                                                                    | Reported in Release: | EFA 2.4.2 |
| Symptom:             | Creation of 100 Openstack VM/stacks fails at the rate of 10 stacks/min One stack has 1 VM , 2 networks and 3 Ports (2 dhcp and one nova port)                                                                                                    |                      |           |
| Condition:           | 100 openstack stacks created at the rate of 10 stacks/min are sent to the EFA. The EFA processing requests at such high case resuts in overwhelming the CPU, Since the EFA cannot handle requests at such high rates, backlog of requests are created. This eventually results in VM reschedules and failure to complete some stacks with errors. |                      |           |
| Workaround:          | 100 openstack stacks can be created with lower rate of creation consistently eg 3 stacks/min                                                                                                    |                      |           |
| Recovery:            | Delete the failed or all openstack stacks and create them at lower rate of creation e.g 3 stacks/min                                                                                                    |                      |           |

| Parent<br>Defect ID: | EFA-9065                                                                                                    | Issue ID:            | EFA-9065  |
|----------------------|----------------------------------------------------------------------------------------------------|----------------------|-----------|
| Severity:            | S2 - High                                                                                                    |                      |           |
| Product:             | Extreme Fabric Automation                                                                                                    | Reported in Release: | EFA 2.4.3 |
| Symptom:             | EFA Port Channel remains in cfg-refreshed state when the port-channel is created immediately followed by the EPG create using that port-channel                                                                                                    |                      |           |
| Condition:           | Below are the steps to reproduce the issue:  1. Create port-channel pol under the ownership of tenant1 2. Create endpoint group with pol under the ownership of tenant1 3. After step 2 begins and before step 2 completes, the raslog event w.r.t. step 1 i.e. port-channel creation is received. This Ralsog event is processed after step 2 is completed |                      |           |
| Recovery:            | Introduce switchport or switchport-mode drift on the SLX for the port-channel which is in cfg-refreshed state     Perform manual DRC to bring back the cfg-refreshed port-channel back to cfg-in-sync                                                                                                    |                      |           |

| Parent Defect<br>ID: | EFA-9439                                                                  | Issue ID:            | EFA-9439  |
|----------------------|---------------------------------------------------------------------------|----------------------|-----------|
| Severity:            | S2 - High                                                                 |                      |           |
| Product:             | Extreme Fabric Automation                                                 | Reported in Release: | EFA 2.5.0 |
| Symptom:             | Dev-State and App-State of EPG Networks are not-provisioned and cfg-ready |                      |           |

| Parent Defect<br>ID: | EFA-9439                                                                                                    | Issue ID: | EFA-9439 |
|----------------------|----------------------------------------------------------------------------------------------------|-----------|----------|
| Condition:           | Below are the steps to reproduce the issue:  1) Create VRF with local-asn  2) Create EPG using the VRF created in step 1  3) Take one of the SLX devices to administratively down state  4) Perform VRF Update "local-asn-add" to different local-asn than the one configured during step 1  5) Perform VRF Update "local-asn-add" to the same local-asn that is configured during step 1  6) Admin up the SLX device which was made administratively down in step 3 and wait for DRC to complete |           |          |
| Workaround:          | No workaround as such.                                                                                                    |           |          |
| Recovery:            | Following are the steps to recover:  1) Log in to SLX device which was made admin down and then up  2) Introduce local-asn configuration drift under "router bgp address-family ipv4 unicast" for the VRF  3) Execute DRC for the device                                                                                                    |           |          |

| Parent Defect<br>ID: | EFA-9456                                                                                                    | Issue ID:            | EFA-9456  |
|----------------------|----------------------------------------------------------------------------------------------------|----------------------|-----------|
| Severity:            | S3 - Medium                                                                                                    |                      |           |
| Product:             | Extreme Fabric Automation                                                                                                    | Reported in Release: | EFA 2.4.3 |
| Symptom:             | Issue is seen when the devices already configured on interfac                                                                                                    |                      |           |
| Condition:           | Issue will be observed if devices being added to fabric have IP addresses assigned on interfaces and these IP addresses are already reserved by EFA for other devices.                                                                                                    |                      |           |
| Workaround:          | Delete the IP addresses on interfaces of devices having conflicting configuration so that new IP addresses can be reserved for these devices. One way to clear the device configuration is using below commands:  1. Register the device with inventory efa inventory device registerip <ip1, ip2="">username adminpassword password  2. Issue debug clear "efa fabric debug clear-configdevice <ip1, ip2="">"</ip1,></ip1,>                               |                      |           |
| Recovery:            | Delete the IP addresses on interfaces of devices having conflicting configuration so that new IP addresses can be reserved for these devices. One way to clear the device configuration is using below commands:  1. Register the device with inventory efa inventory device registerip <ip1, ip2="">username adminpassword password  2. Issue debug clear "efa fabric debug clear-configdevice <ip1, ip2="">"  3. Add the devices to fabric</ip1,></ip1,> |                      |           |

| Parent Defect ID: | EFA-9570                                                           | Issue ID:            | EFA-9570  |
|-------------------|--------------------------------------------------------------------|----------------------|-----------|
| Severity:         | S2 - High                                                          |                      |           |
| Product:          | Extreme Fabric Automation                                          | Reported in Release: | EFA 2.5.0 |
| Symptom:          | Add Device Failed because ASN used in border leaf showing conflict |                      |           |

| Parent Defect<br>ID: | EFA-9570                                                                                                    | Issue ID:                                                                                                    | EFA-9570 |
|----------------------|----------------------------------------------------------------------------------------------------|----------------------------------------------------------------------------------------------------|----------|
| Condition:           | If there are more than one pair of Leaf/border leaf devices then devices which are getting added first will get the first available ASN in ascending order and in subsequent addition of devices if one of device is trying to allocate the same ASN because of brownfield scenario then EFA will throw an error of conflicting ASN |                                                                                                    |          |
| Workaround:          | Add the devices to fabric in following sequence 1)First add brownfield devices which have preconfigured configs 2)Add remaining devices which don't have any configs stored                                                                                                    |                                                                                                    |          |
| Recovery:            | 1)First add brownfield devices                                                                                                    | nd adding the devices again to fabric in following sequence<br>evices which have preconfigured configs<br>s which don't have any configs stored |          |

| Parent Defect<br>ID: | EFA-9576                                                                                                    | Issue ID:            | EFA-9576  |
|----------------------|----------------------------------------------------------------------------------------------------|----------------------|-----------|
| Severity:            | S2 - High                                                                                                    |                      |           |
| Product:             | Extreme Fabric Automation                                                                                                    | Reported in Release: | EFA 2.5.0 |
| Symptom:             | Deletion of the tenant by force followed by the recreation of the tenant and POs can result in the error "Po number <id> not available on the devices".</id>                                |                      |           |
| Condition:           | Below are the steps to reproduce the issue:  1. Create tenant and PO.  2. Delete the tenant using the "force" option.  3. Recreate the tenant and recreate the PO in the short time window. |                      |           |
| Workaround:          | Avoid performing tenant/PO create followed by tenant delete followed by the tenant and PO recreate in the short time window.                                                                |                      |           |
| Recovery:            | Execute inventory device prior to the PO creation.                                                                                                    |                      |           |

| Parent Defect<br>ID: | EFA-9591                                                                                                    | Issue ID:            | EFA-9591  |
|----------------------|----------------------------------------------------------------------------------------------------|----------------------|-----------|
| Severity:            | S2 - High                                                                                                    |                      |           |
| Product:             | Extreme Fabric Automation                                                                                                    | Reported in Release: | EFA 2.5.0 |
| Symptom:             | When certain BGP sessions are not in ESTABLISHED state after clearing the BGP sessions as part of fabric configure, we see this issue.      |                      |           |
| Condition:           | This condition was seen when "efa fabric configurename <fabric name="">" was issued after modifying the MD5 password.</fabric>              |                      |           |
| Workaround:          | Wait for BGP sessions to be ready. Check the status of BGP sessions using "efa fabric topology show underlayname <fabric name="">"</fabric> |                      |           |
| Recovery:            | Wait for BGP sessions to be ready. Check the status of BGP sessions using "efa fabric topology show underlayname <fabric name="">"</fabric> |                      |           |

| Parent Defect ID: | EFA-9645  | Issue ID: | EFA-9645 |
|-------------------|-----------|-----------|----------|
|                   | S2 - High |           |          |

| Parent Defect<br>ID: | EFA-9645                                                                                                    | Issue ID:            | EFA-9645  |
|----------------------|----------------------------------------------------------------------------------------------------|----------------------|-----------|
| Severity:            |                                                                                                    |                      |           |
| Product:             | Extreme Fabric Automation                                                                                                    | Reported in Release: | EFA 2.5.0 |
| Symptom:             | When the fabric setting is updated with this particular password "password\$\n", md5 password doesn't get configured on the backup routing neighbors that was already created.                                               |                      |           |
| Condition:           | 1. Configure fabric 2. Create tenant, po, vrf and epg 3. Update fabric setting with "password\$\n" and configure fabric 4. MD5 password is not configured on backup routing neighbors under BGP address family ipv4/ipv6 vrf |                      |           |
| Workaround:          | Update the fabric setting with any other password combination that does not include "\$\n" combination.                                                                                                    |                      |           |
| Recovery:            | Update the fabric setting with any other password combination that does not include "\$\n" combination.                                                                                                    |                      |           |

| Parent Defect<br>ID: | EFA-9645                                                                                                    | Issue ID:            | EFA-9645  |
|----------------------|----------------------------------------------------------------------------------------------------|----------------------|-----------|
| Severity:            | S2 - High                                                                                                    |                      |           |
| Product:             | Extreme Fabric Automation                                                                                                    | Reported in Release: | EFA 2.5.0 |
| Symptom:             | When the fabric setting is updated with this particular password "password\$\n", md5 password doesn't get configured on the backup routing neighbors that was already created.                                               |                      |           |
| Condition:           | 1. Configure fabric 2. Create tenant, po, vrf and epg 3. Update fabric setting with "password\$\n" and configure fabric 4. MD5 password is not configured on backup routing neighbors under BGP address family ipv4/ipv6 vrf |                      |           |
| Workaround:          | Update the fabric setting with any other password combination that does not include "\$\n" combination.                                                                                                    |                      |           |
| Recovery:            | Update the fabric setting with any other password combination that does not include "\$\n" combination.                                                                                                    |                      |           |

| Parent Defect<br>ID: | EFA-9674                                                                                                    | Issue ID:            | EFA-9674  |
|----------------------|----------------------------------------------------------------------------------------------------|----------------------|-----------|
| Severity:            | S3 - Medium                                                                                                    |                      |           |
| Product:             | Extreme Fabric Automation                                                                                                    | Reported in Release: | EFA 2.4.2 |
| Symptom:             | Creation and deletion of stacks can result in failure. Network create fails as the previous network with same VLAN is not deleted.                                                                                                    |                      |           |
| Condition:           | Network is deleted and created in quick succession. Since the EFA processing takes time to delete the network at EFA, another call made for network create with same vlan id is also processed. This network create call will end in failure. |                      |           |

| Parent Defect<br>ID: | EFA-9674                                                                             | Issue ID: | EFA-9674 |  |
|----------------------|--------------------------------------------------------------------------------------|-----------|----------|--|
| Workaround:          | Add delay between delete and create of stacks to allow more time for efa processing. |           |          |  |
| Recovery:            | Cleanup and recreate the failed network/stack at openstack                           |           |          |  |

| Parent Defect<br>ID: | EFA-9758                                                                                                    | Issue ID:            | EFA-9758  |
|----------------------|----------------------------------------------------------------------------------------------------|----------------------|-----------|
| Severity:            | S2 - High                                                                                                    |                      |           |
| Product:             | Extreme Fabric Automation                                                                                                    | Reported in Release: | EFA 2.5.0 |
| Symptom:             | When user modifies the remote-asn of BGP peer out of band, drift and reconcile is not reconciling the intended remote-asn of BGP peer configuration. |                      |           |
| Condition:           | Issue will seen if the user modifies the remote ASN of BGP peer through out of band means, DRC is not reconciling the remote ASN.                    |                      |           |
| Workaround:          | Login to the device where the remote ASN is modified and revert it back to what EFA has configured.                                                  |                      |           |
| Recovery:            | Revert the remote ASN of BGP peer on the device through SLX CLI to what EFA has configured previously.                                               |                      |           |

| Parent Defect<br>ID: | EFA-9799                                                                                                    | Issue ID:            | EFA-9799  |
|----------------------|----------------------------------------------------------------------------------------------------|----------------------|-----------|
| Severity:            | S3 - Medium                                                                                                    |                      |           |
| Product:             | Extreme Fabric Automation                                                                                                    | Reported in Release: | EFA 2.5.0 |
| Symptom:             | 'efa status' response shows standby node status as 'UP' when node is still booting up                                            |                      |           |
| Condition:           | If SLX device is reloaded where EFA standby node resides, then 'efa status' command will still show the status of standby as UP. |                      |           |
| Workaround:          | Retry the same command after sometime.                                                                                           |                      |           |

| Parent Defect ID: | EFA-9813                                                                            | Issue ID:            | EFA-9813  |
|-------------------|-------------------------------------------------------------------------------------|----------------------|-----------|
| Severity:         | S2 - High                                                                           |                      |           |
| Product:          | Extreme Fabric Automation                                                           | Reported in Release: | EFA 2.4.3 |
| Symptom:          | When doing RMA of device the port connections for the new device must be identical. |                      |           |
| Condition:        | New device's port connections were not identical to the device being RMAed.         |                      |           |
| Workaround:       | When doing RMA of device the port connections for the new device must be identical. |                      |           |

| Parent Defect<br>ID: | EFA-9874                  | Issue ID:            | EFA-9874  |
|----------------------|---------------------------|----------------------|-----------|
| Severity:            | S3 - Medium               |                      |           |
| Product:             | Extreme Fabric Automation | Reported in Release: | EFA 2.5.0 |

| Parent Defect<br>ID: | EFA-9874                                                                                                    | Issue ID: | EFA-9874 |  |
|----------------------|----------------------------------------------------------------------------------------------------|-----------|----------|--|
| Symptom:             | When EPG is in the "anycast-ip-delete-pending" state and the user performs "epg configure", it will succeed without actually removing anycast-ip from SLX.                                                                                                    |           |          |  |
| Condition:           | Below are the steps to reproduce the issue:  1) Configure EPG with VRF, VLAN and anycast-ip (ipv4/ipv6) on a single rack Non-CLOS fabric.  2) Bring one of the devices to admin-down.  3) EPG Update anycast-ip-delete for anycast-ip ipv4 or ipv6. This will put EPG in "anycast-ip-delete-pending" state.  4) Bring the admin-down device to admin-up.  5) In this state, the only allowed operations on EPG are "epg configure" and EPG update "anycast-ip-delete".  6) Perform "epg configurename <epg-name>tenant <tenant-name>".</tenant-name></epg-name> |           |          |  |
| Workaround:          | No workaround.                                                                                                    |           |          |  |
| Recovery:            | Perform the same anycast-ip-delete operation when both devices are admin-up.                                                                                                    |           |          |  |

| Parent Defect<br>ID: | EFA-9906                                                                                                    | Issue ID:            | EFA-9906  |
|----------------------|----------------------------------------------------------------------------------------------------|----------------------|-----------|
| Severity:            | S2 - High                                                                                                    |                      |           |
| Product:             | Extreme Fabric Automation                                                                                                    | Reported in Release: | EFA 2.5.0 |
| Symptom:             | When concurrent EFA tenant EPG create or update operation is requested where the commands involve large number of vlans and/or ports, one of them could fail with the error "EPG: <epg-name> Save for Vlan Records save Failed".</epg-name> |                      |           |
| Condition:           | The failure is reported when concurrent DB write operation are done by EFA Tenant service as part of the command execution.                                                                                                    |                      |           |
| Workaround:          | This is a transient error and there is no workaround. The failing command can be executed once again and it will succeed.                                                                                                    |                      |           |
| Recovery:            | The failing command can be rerun separately and it will succeed.                                                                                                    |                      |           |

| Parent Defect<br>ID: | EFA-9907                                                                                                    | Issue ID:            | EFA-9907  |
|----------------------|----------------------------------------------------------------------------------------------------|----------------------|-----------|
| Severity:            | S2 - High                                                                                                    |                      |           |
| Product:             | Extreme Fabric Automation                                                                                                    | Reported in Release: | EFA 2.5.0 |
| Symptom:             | When concurrent EFA tenant EPG update port-add or port-delete operation is requested where the commands involve large number of vlans and/or ports, one of them could fail with the error "vni in use error". |                      |           |
| Condition:           | The failure is reported when Tenant service gets stale information about a network that existed a while back but not now. This happens only when the port-add and port-delete are done in quick succession    |                      |           |

| Parent Defect ID: | EFA-9907                                                                                       | Issue ID: | EFA-9907 |  |
|-------------------|------------------------------------------------------------------------------------------------|-----------|----------|--|
| Workaround:       | Avoid executing port-add and port-delete of same ports in quick succession and in concurrence. |           |          |  |
| Recovery:         | None                                                                                           |           |          |  |

| Parent Defect<br>ID: | EFA-9930                                                                                                    | Issue ID:            | EFA-9930  |
|----------------------|----------------------------------------------------------------------------------------------------|----------------------|-----------|
| Severity:            | S2 - High                                                                                                    |                      |           |
| Product:             | Extreme Fabric Automation                                                                                                    | Reported in Release: | EFA 2.5.0 |
| Symptom:             | Periodic backup happens according to the system timezone.                                                                                                    |                      |           |
| Condition:           | If the nodes in HA are not configured in the same timezone, then periodic backup is scheduled according to the timezone of the active node. When a failover happens, the schedule is changed to the timezone of the new active node. |                      |           |
| Workaround:          | Configure the same timezone on both the nodes in a multi-node installation                                                                                                    |                      |           |

| Parent Defect<br>ID: | EFA-9952                                                                                                    | Issue ID:                      | EFA-9952  |
|----------------------|----------------------------------------------------------------------------------------------------|--------------------------------|-----------|
| Severity:            | S2 - High                                                                                                    |                                |           |
| Product:             | Extreme Fabric Automation                                                                                                    | Reported in Release:           | EFA 2.5.0 |
| Symptom:             | When concurrent EFA tenant EPG delete operations are requested where the commands involve large number of vlans and/or ports, one of them could fail with the error "EPG network-property delete failed" |                                |           |
| Condition:           | The failure is reported when concurrent DB write operation are done by EFA Tenant service as part of the command execution.                                                                              |                                |           |
| Workaround:          | This is a transient error and there is no workaround. The failing command can be executed once again and it will succeed.                                                                                |                                |           |
| Recovery:            | The failing command can be r                                                                                                    | erun separately and it will su | cceed     |

| Parent Defect<br>ID: | EFA-10026                                                                                                    | Issue ID:            | EFA-10026 |
|----------------------|----------------------------------------------------------------------------------------------------|----------------------|-----------|
| Severity:            | S3 - Medium                                                                                                    |                      |           |
| Product:             | Extreme Fabric Automation                                                                                                    | Reported in Release: | EFA 2.5.0 |
| Symptom:             | 'efa inventory device interface unset-fec' command will set the fec mode to 'auto-<br>negotiation' instead of removing fec configuration.                                                                                                    |                      |           |
| Condition:           | Once fec mode is set on the interface, the configuration cannot be removed. 'efa inventory device interface unset-fec' command will set the fec mode to 'autonegotiation' instead of removing fec configuration. This is because 'no fec mode' command is no longer supported on SLX. |                      |           |

| Parent Defect ID: | EFA-10026                                                                                                    | Issue ID: | EFA-10026 |
|-------------------|----------------------------------------------------------------------------------------------------|-----------|-----------|
| Workaround:       | Default value for fec-mode is 'auto-negotiation' and will show up as-is in the output of 'show running-config'. Users can set a different value using 'efa inventory device interface set-fec', if required. |           |           |
| Recovery:         | Default value for fec-mode is 'auto-negotiation' and will show up as-is in the output of 'show running-config'. Users can set a different value using 'efa inventory device interface set-fec', if required. |           |           |

| Parent Defect<br>ID: | EFA-10048                                                                                                    | Issue ID:            | EFA-10048 |
|----------------------|----------------------------------------------------------------------------------------------------|----------------------|-----------|
| Severity:            | S2 - High                                                                                                    |                      |           |
| Product:             | Extreme Fabric Automation                                                                                                    | Reported in Release: | EFA 2.5.0 |
| Symptom:             | EPG: epgev10 Save for devices failed When concurrent EFA tenant EPG create or update operation is requested where the commands involve large number of vlans and/or ports, one of them could fail with the error "EPG: <epg-name> Save for devices Failed".</epg-name> |                      |           |
| Condition:           | The failure is reported when concurrent DB write operation are done by EFA Tenant service as part of the command execution.                                                                                                    |                      |           |
| Workaround:          | This is a transient error and there is no workaround. The failing command can be executed once again and it will succeed.                                                                                                    |                      |           |
| Recovery:            | The failing command can be rerun separately and it will succeed.                                                                                                    |                      |           |

| Parent Defect<br>ID: | EFA-10062                                                                                                    | Issue ID:                                                | EFA-10062 |  |
|----------------------|----------------------------------------------------------------------------------------------------|----------------------------------------------------------|-----------|--|
| Severity:            | S3 - Medium                                                                                                    |                                                          |           |  |
| Product:             | Extreme Fabric Automation                                                                                                    | Reported in Release:                                     | EFA 2.5.0 |  |
| Symptom:             | Removing device from Inventory would not clean up breakout configuration on interfaces that are part of port channels.                                                                                          |                                                          |           |  |
| Condition:           | This condition occurs when there is breakout configuration present on device that is being deleted from EFA Inventory, such that those breakout configurations are on interfaces that are part of port-channels |                                                          |           |  |
| Workaround:          | Manually remove the breakout configuration, if required.                                                                                                    |                                                          |           |  |
| Recovery:            | Manually remove the breakou                                                                                                    | Manually remove the breakout configuration, if required. |           |  |

| Parent Defect<br>ID: | EFA-10063                                                                                                    | Issue ID:            | EFA-10063 |
|----------------------|----------------------------------------------------------------------------------------------------|----------------------|-----------|
| Severity:            | S3 - Medium                                                                                                    |                      |           |
| Product:             | Extreme Fabric Automation                                                                                                    | Reported in Release: | EFA 2.5.0 |
| Symptom:             | Deleting device from EFA Inventory would not bring up interface to admin state 'up' after unconfiguring breakout configuration |                      |           |
| Condition:           | This condition occurs when there is breakout configuration present on device that is being deleted from EFA Inventory          |                      |           |

| Parent Defect<br>ID: | EFA-10063                                                       | Issue ID: | EFA-10063 |
|----------------------|-----------------------------------------------------------------|-----------|-----------|
| Workaround:          | Manually bring the admin-state up on the interface, if required |           |           |
| Recovery:            | Manually bring the admin-state up on the interface, if required |           |           |

| Parent<br>Defect ID: | EFA-10093                                                                                                    | Issue ID:            | EFA-10093 |
|----------------------|----------------------------------------------------------------------------------------------------|----------------------|-----------|
| Severity:            | S3 - Medium                                                                                                    |                      |           |
| Product:             | Extreme Fabric Automation                                                                                                    | Reported in Release: | EFA 2.5.0 |
| Symptom:             | Deletion of the VLAN/BD based L3 EPGs in epg-delete-pending state will result in creation and then deletion of the VLAN/BD on the admin up device where the VLAN/BD was already removed                                                                                                    |                      |           |
| Condition:           | Issue occurs with the below steps:  1. Create L3 EPG with VLAN/BD X on an MCT pair  2. Admin down one of the devices of the MCT pair  3. Delete the L3 EPG. This results in the L3 configuration removal (corresponding to the L3 EPG getting deleted) from the admin up device and no config changes happen on the admin down device and the EPG transits to epg-delete-pending state  4. Admin up the device which was made admin down in step 2  5. Delete the L3 EPG which transited to epg-delete-pending state in step 3 |                      |           |
| Recovery:            | Not needed                                                                                                    |                      |           |

| Parent Defect<br>ID: | EFA-10110                                                                                                  | Issue ID:            | EFA-10110 |
|----------------------|----------------------------------------------------------------------------------------------------|----------------------|-----------|
| Severity:            | S2 - High                                                                                                  |                      |           |
| Product:             | Extreme Fabric Automation                                                                                  | Reported in Release: | EFA 2.5.0 |
| Symptom:             | EFA fabric and tenant operations are not blocked when (manual) DRC operation is triggered and in-progress. |                      |           |
| Condition:           | DRC operations may fail/timeout with fabric/tenant operations taking longer time to complete.              |                      |           |
| Workaround:          | Do not run fabric configure or tenant operations when manual DRC for a device is in progress.              |                      |           |

| Parent Defect<br>ID: | EFA-10252                                                                                                    | Issue ID:            | EFA-10252 |
|----------------------|----------------------------------------------------------------------------------------------------|----------------------|-----------|
| Severity:            | S2 - High                                                                                                    |                      |           |
| Product:             | Extreme Fabric Automation                                                                                                    | Reported in Release: | EFA 2.5.1 |
| Symptom:             | When concurrent EFA tenant EPG update port-group-add operations are requested where the tenant is bridge-domain enabled, one of them may fail with the error "EPG network-property delete failed" |                      |           |
| Condition:           | The failure is reported when concurrent resource allocations by EFA Tenant service as part of the command execution.                                                                              |                      |           |

| Parent Defect ID: | EFA-10252                                                                                                    | Issue ID: | EFA-10252 |
|-------------------|----------------------------------------------------------------------------------------------------|-----------|-----------|
| Workaround:       | This is a transient error and there is no workaround. The failing command can be executed once again and it will succeed. |           |           |
| Recovery:         | The failing command can be rerun separately and it will succeed                                                           |           |           |

| Parent Defect<br>ID: | EFA-10268                                                                                                    | Issue ID:            | EFA-10268 |
|----------------------|----------------------------------------------------------------------------------------------------|----------------------|-----------|
| Severity:            | S2 - High                                                                                                    |                      |           |
| Product:             | Extreme Fabric Automation                                                                                                    | Reported in Release: | EFA 2.5.1 |
| Symptom:             | When concurrent EPG deletes on bd-enabled tenant are requested where the EPGs involve large number of vlans, local-ip and anycast-ip addresses, one of them may fail with the error "EPG: <epg-name> Save for Vlan Records save Failed".</epg-name> |                      |           |
| Condition:           | The failure is reported when concurrent DB write operation are done by EFA Tenant service as part of the command execution.                                                                                                    |                      |           |
| Workaround:          | This is a transient error and there is no workaround. The failing command can be executed once again and it will succeed.                                                                                                    |                      |           |
| Recovery:            | The failing command can be rerun separately and it will succeed.                                                                                                    |                      |           |

| Parent Defect<br>ID: | EFA-10284                                                                                                    | Issue ID:            | EFA-10284 |
|----------------------|----------------------------------------------------------------------------------------------------|----------------------|-----------|
| Severity:            | S2 - High                                                                                                    |                      |           |
| Product:             | Extreme Fabric Automation                                                                                                    | Reported in Release: | EFA 2.5.1 |
| Symptom:             | When a bgp peer-group update operations are performed after the device is admin down, the entire config from admin up device gets deleted.  Steps to reproduce this issue:  1. Create bgp peer group  2. Admin down both devices 3. peer add fails with appropriate message  4. Admin up one of the devices 5. perform peer-group add 6. update bgp peer group to delete the peer that was created in step 1 for both devices 7. perform bgp configure operation while one of the devices is still in admin down state After performing the configure operation when one of the devices is still down, the entire config from admin up device gets deleted. |                      |           |
| Condition:           | Create a bgp peer group and then put one of the devices into admin down state. Then perform update operation on both devices After which perform a configure bgp peer-group operation while one of the devices are still down. The entire config from the device which is still in admin up state gets deleted. The peers which are in sync and configured on the switch for the admin up device must not be deleted but as the bgp peer-group goes into delete pending state, the entire config gets deleted.                                                                                                    |                      |           |

| Parent Defect ID: | EFA-10284                                                                                                 | Issue ID: | EFA-10284 |
|-------------------|----------------------------------------------------------------------------------------------------|-----------|-----------|
| Workaround:       | The devices need to be in admin up state for the update with peer-group-delete operation to be performed. |           |           |
| Recovery:         | The bgp peer-group which has been deleted will need to be re-created.                                     |           |           |

| Parent Defect<br>ID: | EFA-10288                                                                                                    | Issue ID:            | EFA-10288 |
|----------------------|----------------------------------------------------------------------------------------------------|----------------------|-----------|
| Severity:            | S2 - High                                                                                                    |                      |           |
| Product:             | Extreme Fabric Automation                                                                                                    | Reported in Release: | EFA 2.5.1 |
| Symptom:             | The bgp peer gets deleted from the SLX but not from EFA. This issue is seen when the following sequence is performed.  1. Create static bgp peer  2. Admin down one of the devices  3. Update the existing bgp static peer by adding a new peer  4. Update the existing bgp static peer by deleting the peers which were first created in step1. Delete from both devices  5. Admin up the device  6. efa tenant service bgp peer configurename "bgp-name"tenant "tenant-name"  Once the bgp peer is configured, the config is deleted from the switch for the device which is in admin up state whereas EFA still has this information and displays it during bgp peer show |                      |           |
| Condition:           | When a bgp peer is created and update operations are performed when one of the devices are in admin down state, the configuration for the admin up device is deleted from the slx switch but remains in efa when "efa tenant service bgp peer configure name <-name>tenant <tenant>" is performed.</tenant>                                                                                                    |                      |           |
| Workaround:          | Delete the peer for admin up device first and then delete the peer from admin down device as a separate cli command.                                                                                                    |                      |           |
| Recovery:            | Perform a drift reconcile operation for the admin up device so that the configuration gets reconciled on the switch.                                                                                                    |                      |           |

| Parent Defect ID: | EFA-10371                                                                                                    | Issue ID:            | EFA-10371 |
|-------------------|----------------------------------------------------------------------------------------------------|----------------------|-----------|
| Severity:         | S2 - High                                                                                                    |                      |           |
| Product:          | Extreme Fabric Automation                                                                                                    | Reported in Release: | EFA 2.5.1 |
| Symptom:          | Additional Route Target is seen under VRF "address-family ipv6 unicast"                                                                                                    |                      |           |
| Workaround:       | No workaround                                                                                                    |                      |           |
| Recovery:         | Below are the steps to recover from the issue:  1. Delete VRF from all EndpointGroups by performing EPG Update <vrf-delete> operation  2. Add VRF to EndpointGroups by performing EPG Update <vrf-add> operation</vrf-add></vrf-delete> |                      |           |

| Parent Defect<br>ID: | EFA-10377                 | Issue ID:            | EFA-10377 |
|----------------------|---------------------------|----------------------|-----------|
| Severity:            | S2 - High                 |                      |           |
| Product:             | Extreme Fabric Automation | Reported in Release: | EFA 2.5.1 |

| Parent Defect<br>ID: | EFA-10377                                                                                                    | Issue ID: | EFA-10377 |
|----------------------|----------------------------------------------------------------------------------------------------|-----------|-----------|
| Symptom:             | Manual or Auto DRC can timeout on a scaled setup (when attempted soon after the fabric configure is success) with more number of Backup Routing enabled VRFs because EFA would start a mini DRC in the background (as soon as fabric configure is success) to provision the updated MD5 password on the Backup Routing neighbours.                                                                                                    |           |           |
| Condition:           | <ol> <li>Configure non-clos fabric with backup-routing enabled.</li> <li>Configure tenant, po, lot of vrf (e.g. 50), epgs, bgp peer-group, bgp static peers.</li> <li>Configure maintenance-mode enable-on-reboot on the SLX.</li> <li>Update fabric setting to configure MD5 password.</li> <li>Configure fabric created in step 1 in order to provision MD5 password on Backup Routing neighbors for all the tenant VRFs.</li> <li>Reload SLX to trigger MM triggered DRC or trigger manual DRC, as soon as the fabric configure is complete in step 5.</li> <li>DRC will timeout since the provisioning of MD5 password on the Backup Routing neighbours was not allowed to be completed after step 5.</li> </ol> |           |           |
| Workaround:          | <ol> <li>Update MD5 password setting in fabric and configure fabric.</li> <li>Allow MD5 password to get provisioned on all BR neighbors of all the tenant VRFs on the SLX.</li> <li>Perform manual/auto DRC once MD5 password is provisioned.</li> </ol>                                                                                                    |           |           |
| Recovery:            | Manual or Auto DRC can be reattempted again once the fabric MD5 password is provisioned on all Backup Routing neighbors for all tenant VRFs.                                                                                                    |           |           |

| Parent Defect<br>ID: | EFA-10380                                                                                                    | Issue ID:            | EFA-10380 |
|----------------------|----------------------------------------------------------------------------------------------------|----------------------|-----------|
| Severity:            | S2 - High                                                                                                    |                      |           |
| Product:             | Extreme Fabric Automation                                                                                                    | Reported in Release: | EFA 2.5.1 |
| Symptom:             | When preparing the fabric for a firmware-download where the fabric has more than 10 devices, up to 10 devices will be prepared successfully but the rest of the devices will error out stating "Cannot find firmware. The server is inaccessible or firmware path is invalid. Please make sure the server name or IP address, the user/password and the firmware path are valid."                                                                                                    |                      |           |
| Condition:           | The firmware-host is registered to use the SCP protocol and the firmware-host has an unset or default "MaxStartups" config in the /etc/ssh/sshd_config file. The default "MaxStartups" is typically "10:30:60" when the configuration is not set.  MaxStartup Configuration:  1) "Start" - 10: The number of unauthenticated connections allowed.  2) "Rate" - 30: The percent chance that the connection is dropped after the "Start" connections are reached which linearly increases thereafter.  3) "Full" - 60: The maximum number of connections after which all subsequent connections are dropped. |                      |           |
| Workaround:          | Edit the /etc/ssh/sshd_config and specify an appropriate "MaxStartups" configuration on the firmware-host. An appropriate value would be: "Full" is greater than "Start" and "Start" is greater than the number of devices in the fabric. After the /etc/ssh/sshd_config file is edited, restart the sshd service for the changes to take effect. The sshd service restart will not affect currently connected ssh sessions.                                                                                                    |                      |           |

| Parent Defect ID: | EFA-10387 | Issue ID: | EFA-10387 |
|-------------------|-----------|-----------|-----------|
|                   | S2 - High |           |           |

| Parent Defect ID: | EFA-10387                                                                                                    | Issue ID:                    | EFA-10387 |
|-------------------|----------------------------------------------------------------------------------------------------|------------------------------|-----------|
| Severity:         |                                                                                                    |                              |           |
| Product:          | Extreme Fabric Automation                                                                                                    | Reported in Release:         | EFA 2.5.1 |
| Symptom:          | -EFA OVA services not starting if no                                                                                                    | IP address is obtained on bo | otup.     |
| Condition:        | When EFA OVA is deployed, and does not obtain a DHCP IP address, not all EFA services will start                                                                                                    |                              |           |
| Workaround:       | Configure static IP, or obtain IP address from DHCP. cd /opt/godcapp/efa type: source deployment.sh When the EFA installer appears, select Upgrade/Re-deploy Select OK Select single node, Select OK Select the default of No for Additional management networks. Select yes when prompted to redeploy EFA. Once EFA has redeployed, all services should start |                              |           |

| Parent Defect ID: | EFA-10389                                                                                                    | Issue ID:                | EFA-10389 |
|-------------------|----------------------------------------------------------------------------------------------------|--------------------------|-----------|
| Severity:         | S3 - Medium                                                                                                    |                          |           |
| Product:          | Extreme Fabric Automation                                                                                                    | Reported in Release:     | EFA 2.5.1 |
| Symptom:          | When upgrade process is quit at any possible stage, older EFA stack doesn't get identified from the same node on which process has been initiated.                                                                                                    |                          |           |
| Condition:        | If user selects "No" when EFA asks for final confirmation before upgrade process gets started, the process gets terminated, but older stack can't be identified any longer on SLX. Checking "show efa status" reflects "EFA application is not installed. Exiting" However there is no functional impact on EFA setup and EFA setup continues to work properly on TPVMs with existing version. |                          |           |
| Workaround:       | Upgrade process can be initia                                                                                                    | ted again from peer node |           |

| Parent<br>Defect ID: | EFA-10397                                                                          | Issue ID:            | EFA-10397 |
|----------------------|------------------------------------------------------------------------------------|----------------------|-----------|
| Severity:            | S3 - Medium                                                                        |                      |           |
| Product:             | Extreme Fabric Automation                                                          | Reported in Release: | EFA 2.5.0 |
| Symptom:             | Native Vlan gets added as trunk VLAN to ports/ port channels after DRC is executed |                      |           |

| Parent<br>Defect ID: | EFA-10397                                                                                                    | Issue ID: | EFA-10397 |
|----------------------|----------------------------------------------------------------------------------------------------|-----------|-----------|
| Condition:           | 1. Create EPG1 with PO1 and switchport mode trunk with native VLAN V1. 2. Create EPG2 with the same PO as used in step1 i.e. PO1 and new port channel PO2. Switchport mode is configured as trunk without native VLAN. 3. Execute Manual/auto DRC. 4. Native VLAN V1 gets added as trunk VLAN to PO2, on the SLX.             |           |           |
| Recovery:            | 1.Introduce manual drift on SLX by executing "no switchport" on port channels which are not intended to have Native VLAN as trunk VLAN.  2.Perform manual/auto DRC.  3. After DRC execution only the required VLAN members will be added to the port-channel. Native VLAN will be removed from the not intended port channels |           |           |

| Parent Defect<br>ID: | EFA-10398                                                                                                    | Issue ID:            | EFA-10398 |
|----------------------|----------------------------------------------------------------------------------------------------|----------------------|-----------|
| Severity:            | S2 - High                                                                                                    |                      |           |
| Product:             | Extreme Fabric Automation                                                                                                    | Reported in Release: | EFA 2.5.1 |
| Symptom:             | EFA Tenant REST Request fails with an error "service is not available or internal server error has occurred, please try again later"               |                      |           |
| Condition:           | Execution of the EFA Tenant REST requests which take more time (more than 15 minutes) to get completed                                             |                      |           |
| Workaround:          | Execute "show" commands to verify if the failed REST request was indeed completed successfully.  Re-execute the failed REST request as applicable. |                      |           |
| Recovery:            | No recovery                                                                                                    |                      |           |

| Parent Defect<br>ID: | EFA-10445                                                                                                    | Issue ID:            | EFA-10445 |
|----------------------|----------------------------------------------------------------------------------------------------|----------------------|-----------|
| Severity:            | S2 - High                                                                                                    |                      |           |
| Product:             | Extreme Fabric Automation                                                                                                    | Reported in Release: | EFA 2.5.0 |
| Symptom:             | When continuous EPG updates with repeated local-ip-add and local-ip-delete operations are done on same EPG repeatedly without much gap in-between, Tenant service may occasionally reject subsequent local-ip-add command incorrectly.                                                                            |                      |           |
| Condition:           | When continuous EPG updates with repeated local-ip-add and local-ip-delete operations are done on same EPG repeatedly without much gap in-between, Tenant service may occasionally retain stale information about the previously created IP configuration and reject subsequent local-ip-add command incorrectly. |                      |           |

| Parent Defect<br>ID: | EFA-10445                                                                                                    | Issue ID: | EFA-10445                   |
|----------------------|----------------------------------------------------------------------------------------------------|-----------|-----------------------------|
| Workaround:          |                                                                                                    |           | , user may use a new local- |
| Recovery:            | There is no work-around to avoid this. Once the issue is hit, user may use a new local-ip-address from another subnet.  Follow the steps below to remove the stale IP address from Tenant's knowledge base:  1. Find the management IP for the impacted devices. this is displayed in the EFA error message  2. Find the interface VE number. This is same as the CTAG number that the user was trying to associate the local-ip with  3. Telnet/SSH to the device management IP and login with admin privilege  4. Set the local IP address in the device configure t interface ve <number> ip address <local-ip> 5. Do EFA device update by executing 'efa inventory device updateip <ip> and wait for a minute for the information to be synchronized with Tenant service database  6. Reset the local IP address in the device configure t interface ve <number> no ip address  7. Do EFA device update and wait for a minute for the information to be synchronized with Tenant service database  These steps will remove the stale entries and allow future local-ip-add operation to be successful.</number></ip></local-ip></number> |           |                             |

| Parent Defect<br>ID: | EFA-10451                                                                                                    | Issue ID:            | EFA-10451 |
|----------------------|----------------------------------------------------------------------------------------------------|----------------------|-----------|
| Severity:            | S3 - Medium                                                                                                    |                      |           |
| Product:             | Extreme Fabric Automation                                                                                                    | Reported in Release: | EFA 2.5.1 |
| Symptom:             | The tpvm-upgrade command fails during the device "TPVM Upgrade" step with a "Detailed Status" of "device tpvm upgrade has completed, but the trusted peer configuration could not be reconfigured on the device." |                      |           |
| Condition:           | The TPVM running-config on the SLX device contains an encoded password string with '<' or '>' characters in any of the encoded password configurations.                                                           |                      |           |
| Workaround:          | Reconfigure the TPVM running-config password field such that the encoded password string does not contain any '<' or '>' characters.                                                                              |                      |           |

| Parent Defect<br>ID: | EFA-10468                                                                                                    | Issue ID:            | EFA-10468                                                                       |
|----------------------|----------------------------------------------------------------------------------------------------|----------------------|---------------------------------------------------------------------------------|
| Severity:            | S3 - Medium                                                                                                    |                      |                                                                                 |
| Product:             | Extreme Fabric Automation                                                                                                    | Reported in Release: | EFA 2.5.2                                                                       |
| Symptom:             | When the MCT Port channel attribute like description, speed is changed by user through SLX CLI or other out of band means, "efa fabric showname fabric_name" doesn't show the app state of the device as "cfg refreshed".  When the MCT Port channel member attribute like port description, lacp mode, lacp timeout or lacp type is changed by user through SLX CLI or other out of band means, "efa fabric showname fabric_name" doesn't show the app state of the device as "cfg refreshed". |                      | nowname fabric_name" ". escription, lacp mode, lacp or other out of band means, |

| Parent Defect ID: | EFA-10468                                                                                                    | Issue ID: | EFA-10468 |
|-------------------|----------------------------------------------------------------------------------------------------|-----------|-----------|
| Condition:        | This is seen when user explicitly updates the Port channel or Port channel member attributes specified in Symptom section through SLX CLI or other non-EFA means.                                                                                                    |           |           |
| Workaround:       | The configuration drifted for Port channel attribute description, speed and Port channel member attribute like description, lacp mode, lacp timeout or lacp type will be reconciled either by a periodic device update or user can explicitly trigger a DRC on the devices where the MCT PO is configured on. |           |           |
| Recovery:         | The configuration drifted for Port channel attribute description, speed and Port channel member attribute like description, lacp mode, lacp timeout or lacp type will be reconciled either by a periodic device update or user can explicitly trigger a DRC on the devices where the MCT PO is configured on. |           |           |

| Parent<br>Defect ID: | EFA-10521                                                                                                    | Issue ID:                     | EFA-10521 |
|----------------------|----------------------------------------------------------------------------------------------------|-------------------------------|-----------|
| Severity:            | S3 - Medium                                                                                                    |                               |           |
| Product:             | Extreme Fabric Automation                                                                                                    | Reported in Release:          | EFA 2.5.1 |
| Symptom:             | DRC fails after SLX upgrade (vi                                                                                                    | a EFA) from 20.2.3d to 20.2.3 | fa        |
| Condition:           | The following error is observed in rabbitmq log file( <logs directory="">/rabbitmq/rabbit@<active-rabbitmq-pod- name="">.efa.svc.cluster.local.log) {handshake_error,opening, {amqp_error,internal_error, "access to vhost '/' refused for user 'rabbitmq': vhost '/' is down", 'connection.open'}} The following message is observed in all the service log files. Unable to reconnect to the AMQP exchange DC_APP_Events_Exchange before publish. Exception (403) Reason: \"no access to this vhost\""}</active-rabbitmq-pod-></logs> |                               |           |
| Recovery:            | For TPVM installation, sudo rm -rf /apps/efadata/misc/rabbitmq/mnesia/ For Server installation, sudo rm -rf /opt/efadata/misc/rabbitmq/mnesia/ Run command, k3s kubectl -n efa get pods -o wide   grep rabbitmq Get the name of the pod which is in 'Running' state. k3s kubectl -n efa delete pod/ <name of="" pod="" rabbitmq="" the=""> Run 'efa status' to check if the system is up.</name>                                                                                                    |                               |           |

| Parent Defect<br>ID: | EFA-10532                                                                                                    | Issue ID: | EFA-10532 |  |
|----------------------|----------------------------------------------------------------------------------------------------|-----------|-----------|--|
| Severity:            | S3 - Medium                                                                                                    |           |           |  |
| Product:             | Extreme Fabric Automation Reported in Release: EFA 2.5.2                                                                                                    |           |           |  |
| Symptom:             | Subinterfaces and virtual routes are not available after 'efa restore' with system generated backup file.                                                                                                    |           |           |  |
| Condition:           | When EFA is upgraded to a newer version, EFA backup is taken before the upgrade procedure is triggered. The backup file is named "EFA-Upgrade- <version>-<build>.tar". If restore is performed using this backup file, then management subinterfaces and routes will not be available.</build></version> |           |           |  |

| Parent Defect ID: | EFA-10532                                                                                       | Issue ID: | EFA-10532 |
|-------------------|-------------------------------------------------------------------------------------------------|-----------|-----------|
| Workaround:       | For restore procedure, use any 'User' generated backup file.                                    |           |           |
| Recovery:         | In case the restore is already performed, then recreate the subinterfaces and routes using CLI. |           |           |

| Parent Defect<br>ID: | EFA-10537                                                                                                    | Issue ID:            | EFA-10537 |
|----------------------|----------------------------------------------------------------------------------------------------|----------------------|-----------|
| Severity:            | S4 - Low                                                                                                    |                      |           |
| Product:             | Extreme Fabric Automation                                                                                                    | Reported in Release: | EFA 2.5.2 |
| Symptom:             | The command "efa inventory device firmware-download prepare add" fails with "Duplicate entry for key device_id".                                                                                   |                      |           |
| Condition:           | The user issues the "efa inventory device firmware-download prepare add" command and does not let the command finish by issuing a CTRL-C. Attempts to prepare the same device again may error out. |                      |           |
| Workaround:          | Do not issue CTRL-C while preparing devices for a firmware download and allow the command to finish.                                                                                               |                      |           |
| Recovery:            | Remove the prepared entry exhibiting the symptom using "efa inventory device firmware-download prepare removeip <device address="" ip="">", then prepare the device.</device>                      |                      |           |

| Parent Defect<br>ID: | EFA-10540                                                                                                    | Issue ID:            | EFA-10540 |
|----------------------|----------------------------------------------------------------------------------------------------|----------------------|-----------|
| Severity:            | S3 - Medium                                                                                                    |                      |           |
| Product:             | Extreme Fabric Automation                                                                                                    | Reported in Release: | EFA 2.5.2 |
| Symptom:             | The firmware-download restore command does not wait for drift-reconciliation completion even though the restore workflow for the device states that it is completed successfully.                      |                      |           |
| Condition:           | Running "efa inventory device firmware-download restore" on one or more devices.                                                                                                    |                      |           |
| Workaround:          | Use the "efa inventory drift-reconcile history" command to monitor the drift reconcilation completion of a device. Once drift-reconciliation has completed, the next batch of devices can be restored. |                      |           |
| Recovery:            |                                                                                                    |                      |           |

| Parent Defect<br>ID: | EFA-10542                                                                                      | Issue ID:            | EFA-10542 |
|----------------------|------------------------------------------------------------------------------------------------|----------------------|-----------|
| Severity:            | S3 - Medium                                                                                    |                      |           |
| Product:             | Extreme Fabric Automation                                                                      | Reported in Release: | EFA 2.5.2 |
| Symptom:             | DRC is not reconciling VLAN configs on phy ports or port-channels for VLAN based network EPGs. |                      |           |

| Parent Defect<br>ID: | EFA-10542                                                                                                    | Issue ID: | EFA-10542 |
|----------------------|----------------------------------------------------------------------------------------------------|-----------|-----------|
| Condition:           | 1. Create VLAN based Network EPGs with port-channel or ethernet ports 2. Introduce either of the below drifts on SLX a. Delete the port-channel b. Perform "no switchport" under port-channel / ethernet port 3. Execute DRC |           |           |
| Workaround:          | No workaround is available                                                                                                    |           |           |
| Recovery:            | 1. Perform "no vlan " operation<br>port-channel/ports<br>2. Perform DRC to reconcile the                                                                                                    |           | · ·       |

| Parent Defect ID: | EFA-10548                                                                                                    | Issue ID:            | EFA-10548 |
|-------------------|----------------------------------------------------------------------------------------------------|----------------------|-----------|
| Severity:         | S2 - High                                                                                                    |                      |           |
| Product:          | Extreme Fabric Automation                                                                                                    | Reported in Release: | EFA 2.5.2 |
| Symptom:          | When EPG delete operations are done concurrently for EPGs that are on bridge-domain based tenant where the EPG was created with more number of bridge-domains, one of the command may fail with the error "EPG: <epg name=""> Update for pw-rofile Record save Failed".</epg> |                      |           |
| Condition:        | The failure is reported when concurrent DB write operation are done by EFA Tenant service as part of the command execution causing the underlying database to report error for one of operation.                                                                              |                      |           |
| Workaround:       | This is a transient error that can rarely happen and there is no workaround. The failing command can be executed once again and it will succeed.                                                                                                    |                      |           |
| Recovery:         | The failing command can be rerun separately and it will succeed.                                                                                                    |                      |           |